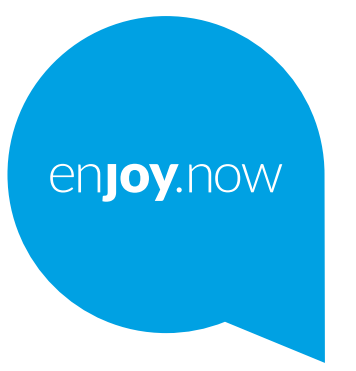

## alcotel 1sp

Для получения дополнительной информации о продукте посетите наш сайт **www.alcatelmobile.com**. На нашем сайте вы также можете найти ответы на часто задаваемые вопросы и обновить программное обеспечение устройства с помощью программы Mobile Upgrade.

#### **Примечание:**

Данное руководство содержит информацию о модели смартфона Alcatel 1SP 5030E.

#### **Дополнительная информация**

Вы можете обратиться к нижеследующим источникам для получения дополнительной информации о часто задаваемых вопросах, программном обеспечении и его обновлении, а так же о сервисном обслуживании.

#### **Часто задаваемые вопросы (FAQ)**

Перейдите по ссылке: www.alcatelmobile.com в раздел «Поддержка».

#### **Обновление ПО вашего устройства**

Для обновления ПО на вашем устройстве, вы можете воспользоваться функцией **Обновление ПО (FOTA)**. Для этого перейдите в меню **Настройки > Система > Обновление ПО**.

Вы также можете воспользоваться программой обновления ПО для ПК **Mobile Upgrade**. Для загрузки программы перейдите на сайт https://www.alcatelmobile.com/support/software-drivers/

#### **Серийный номер или IMEI вашего устройства**

Международный идентификатор мобильного оборудования (IMEI) указан на заводской наклейке, размещённой на задней крышке вашего устройства, а так же на наклейке, расположенной на заводской упаковке. Вы также можете узнать IMEI вашего устройства, перейдя в меню **Настройки > Об устройстве**.

#### **Сервисное и гарантийное обслуживание**

Ознакомьтесь с основной информацией, предоставленной в данном руководстве. Чтобы узнать актуальные контактные данные горячей линии, а так же список сервисных центров, перейдите на страницу: https://www.alcatelmobile.com/ru/content/hotline-service-center/

#### **Правовая информация**

В меню вашего устройства перейдите в раздел **Настройки > Об устройстве > Правовая информация**.

#### **Облачные сервисы**

Если на вашем устройстве установлено приложение "Центр пользователя" или "Onetouch Cloud", откройте приложение и перейдите в меню **Контактные данные > Подробная информация**. Для управления и доступа к своим данным через другие устройства перейдите по ссылке: https://www.alcatelmobile.com/support/faq/

#### **Другие приложения Alcatel**

Перейдите по ссылке: https://www.alcatelmobile.com/support/app-services/

## **Оглавление**

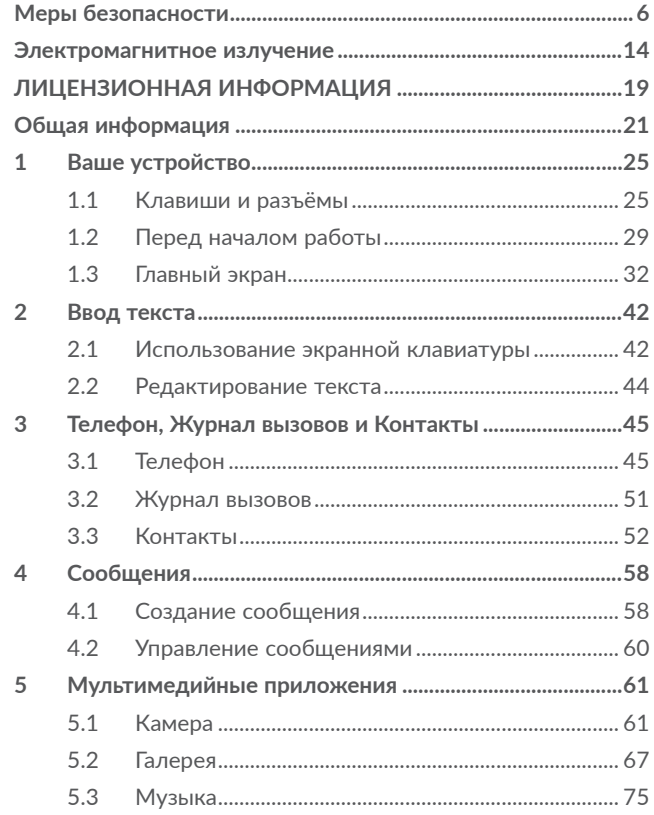

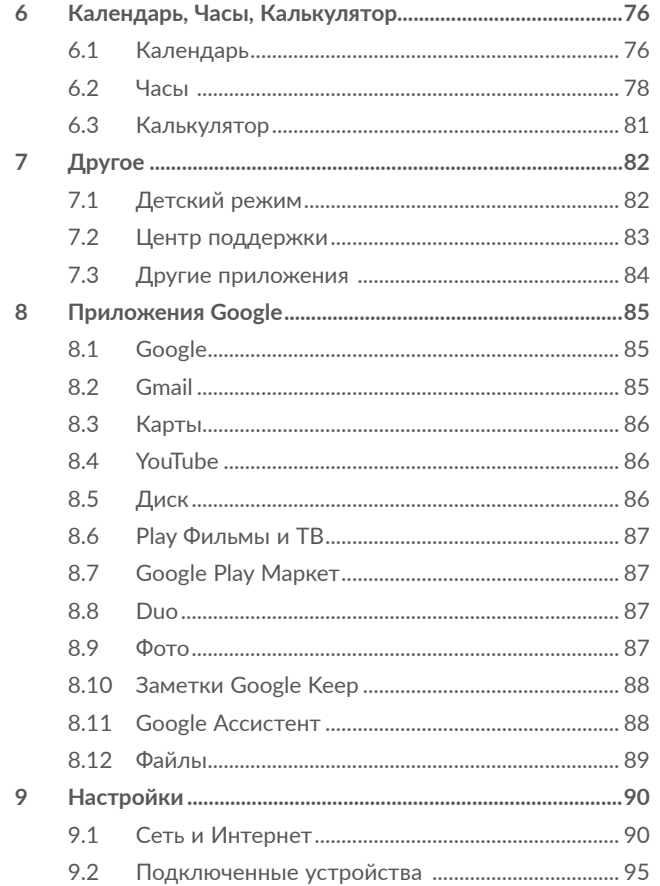

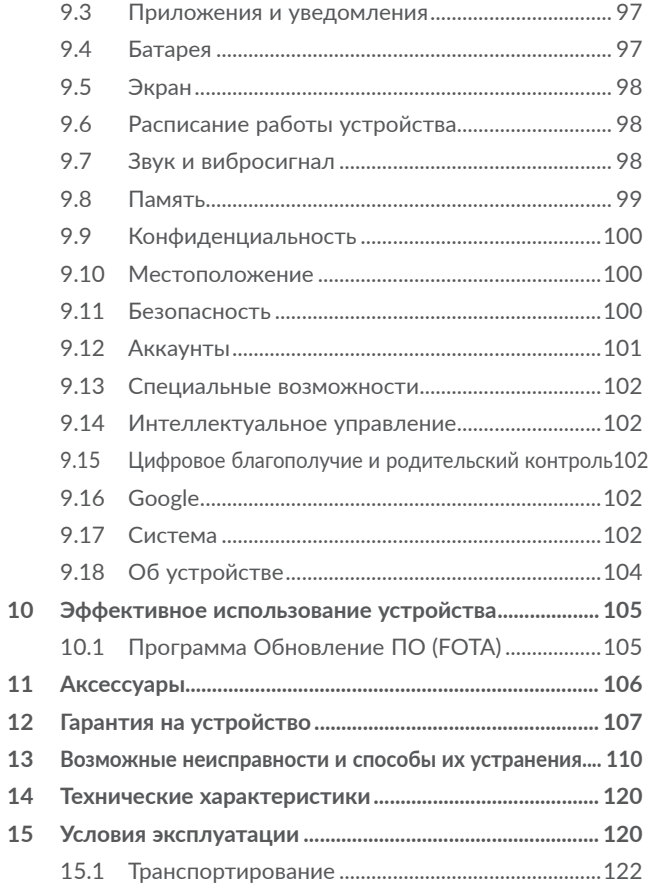

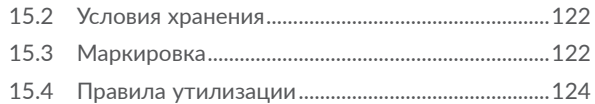

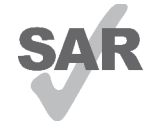

Данный продукт соответствует требованиям по ограничению величины SAR в пределах 2.0 Вт/кг. Максимальное значение SAR для данного устройства вы можете найти в разделе ЭЛЕКТРОМАГНИТНОЕ

www.sar-fick.com ИЗЛУЧЕНИЕ данного руководства.

**alcotel** 

В целях соблюдения требований по ограничению воздействия радиочастотного излучения рекомендуется использовать одобренные производителем аксессуары, такие как чехол, и держать устройство на расстоянии в 5 мм от вашего тела. Обратите внимание: в режиме ожидания данное устройство также является источником радиочастотного излучения.

#### ЗАШИТА ВАШЕГО СЛУХА

Для предотвращения возможного повреждения слуха не следует слушать музыку на большой громкости в течение длительного времени. Будьте осторожны, поднося устройство к уху при включённой громкой связи.

## Меры безопасности......

Перед началом эксплуатации устройства внимательно прочитайте эту главу. Производитель не несёт ответственности за ущерб, причинённый в результате эксплуатации устройства, не соответствующей правилам, приведённым в данном руководстве.

### • МЕРЫ БЕЗОПАСНОСТИ В АВТОМОБИЛЕ:

Проведённые исследования показали, что использование мобильного устройства в движущемся транспортном средстве представляет реальную угрозу даже при использовании громкой связи (специального автомобильного набора, гарнитуры «наушник-микрофон» и т.д.), и поэтому мы настоятельно рекомендуем водителям пользоваться устройством только во время остановок.

Находясь за рулём, не используйте своё устройство и наушники для прослушивания музыки или радио. Такое использование наушников потенциально опасно, а в некоторых регионах даже официально запрещено.

Включённое устройство испускает электромагнитные волны, которые могут создавать помехи работе электронных систем автомобиля, таких как система антиблокировки тормозов (ABS) или надувные подушки безопасности (Airbag). Во избежание проблем рекомендуется:

- не помещать устройство на приборную доску и вблизи подушек безопасности:
- выяснить у поставщика или изготовителя автомобиля, насколько надежно защищены от помех его электронные **СИСТАМЫ**

5

## **• УСЛОВИЯ ЭКСПЛУАТАЦИИ:**

Рекомендуется время от времени выключать устройство, чтобы улучшить его работу.

Всегда выключайте или переводите в режим «В самолёте» устройство перед посадкой в самолёт.

Не включайте устройство на территории медицинских учреждений, кроме специально отведённых мест. Мобильные устройства, как и многие другие бытовые приборы, могут создавать помехи в работе электрических и электронных устройств, использующих радиочастоты.

Строго соблюдайте правила использования мобильных устройств, вывешенные на складах ГСМ, бензозаправочных станциях, химических заводах или в любом ином месте, где имеется риск взрыва.

Следите за тем, чтобы включённое устройство находилось на расстоянии не менее чем 15 см от медицинских приборов, таких как кардиостимулятор, инсулиновый инжектор и т.д. При разговоре всегда держите устройство со стороны, противоположной кардиостимулятору или слуховому аппарату, если вы ими пользуетесь.

Во избежание негативных воздействий на слух сначала примите входящий звонок нажатием клавиши и только затем подносите устройство к уху. Кроме того, при пользовании громкой связью не подносите устройство близко к уху, поскольку громкий звук может повредить слух.

Не позволяйте детям использовать устройство и/или играть с устройством и аксессуарами без присмотра взрослых.

Поскольку устройство содержит элементы, которые могут вызвать аллергическую реакцию, при открытии крышки батареи рекомендуется принять необходимые меры предосторожности.

Если ваше устройство является цельным устройством, задняя крышка и аккумуляторная батарея не являются съёмными. Не пытайтесь разобрать устройство, так как в этом случае гарантия качества устройства аннулируется. Также попытка разобрать устройство может вызвать повреждение аккумуляторной батареи, что может привести к утечке веществ, которые могут вызвать аллергическую реакцию.

Бережно обращайтесь со своим устройством и храните его в чистом, незапылённом месте.

Защищайте устройство от воздействия неблагоприятных внешних условий (влажности, дождя, попаданий жидкости внутрь, пыли, морского воздуха и т.п.). Производитель рекомендует эксплуатировать устройство при температуре от 0°C до +40°C.

При температуре свыше +40°C изображение на экране может выглядеть смазанным. Это временная проблема, не представляющая опасности и не являющаяся дефектом.

Не вскрывайте, не разбирайте и не пытайтесь отремонтировать устройство самостоятельно.

Берегите его от падений или других сильных динамических воздействий.

Не используйте устройство, если экран повреждён, поцарапан или разбит, чтобы избежать травм.

Не наносите краску на устройство.

Пользуйтесь только теми аккумуляторными батареями, сетевыми адаптерами и аксессуарами, которые рекомендованы компанией TCL Communication Ltd., а также её филиалами, и совместимы с вашей моделью устройства. Компания TCL Communication Ltd. и её филиалы не несут ответственности за ущерб, вызванный использованием

нерекомендованных аккумуляторных батарей или сетевых адаптеров.

Не забывайте делать резервные копии или сохранять в письменном виде все важные сведения, хранящиеся в устройстве.

Некоторые люди под действием вспышек света, производимых видеоиграми, могут быть склонны к приступам эпилепсии, временным помутнениям сознания или провалам в памяти. Такие симптомы могут проявиться у человека, ранее их не испытывавшего. Если в вашей семье наблюдались такие случаи, проконсультируйтесь с врачом, прежде чем играть в видеоигры на своем устройстве или использовать другие его функции, производящие яркие вспышки света.

Родители должны присматривать за детьми, когда они играют в видеоигры или используют функции мобильного устройства с яркими световыми эффектами. Если возникают следующие симптомы: конвульсии, глазные и мышечные судороги; потеря сознания, неконтролируемые движения и потеря ориентации, необходимо прекратить игру, отключить световые эффекты на мобильном устройстве и проконсультироваться с врачом. Чтобы предотвратить появление подобных симптомов, примите следующие меры:

- не играйте в игры и не используйте яркие световые эффекты на устройстве, если вы устали и нуждаетесь в отдыхе;
- ежечасно делайте 15-минутные паузы;
- играйте в хорошо освещённом помещении;
- всегда держите устройство на достаточном расстоянии от глаз;
- почувствовав тяжесть в руках и запястьях, сразу прекратите

игру и не возобновляйте ее в течение нескольких часов;

- если тяжесть в руках, запястьях и предплечьях не проходит, прекратите играть и обратитесь к врачу.

Когда вы играете в игры на вашем устройстве, вы можете испытывать временный дискомфорт в ладонях, руках, плечах, шее или других частях вашего тела. Следуйте инструкциям, данным выше, чтобы избежать скелетномышечных расстройств.

## **• НЕПРИКОСНОВЕННОСТЬ ЧАСТНОЙ ЖИЗНИ:**

Вы должны соблюдать законы и правила, относящиеся к фотографированию и записи звука с помощью мобильного устройства. В соответствии с этими законами и правилами, в некоторых странах может быть строго запрещено фотографирование людей и запись их высказываний для последующего воспроизведения и распространения. Это считается вторжением в их частную жизнь. Владелец устройства обязан соблюдать права других людей на частную жизнь и спрашивать разрешение на запись частных и конфиденциальных переговоров, а также фотосъёмку частных лиц. Оператор связи, а также производители, поставщики и продавцы отказываются от любой ответственности, связанной с незаконным использованием вашего устройства.

### **• АККУМУЛЯТОРНАЯ БАТАРЕЯ:**

Согласно правилам авиаперевозок, батарея вашего устройства не заряжена полностью. Рекомендуем зарядить батарею полностью перед первым использованием устройства.

#### **Для устройств со съёмной аккумуляторной батареей:**

Соблюдайте следующие меры предосторожности:

- не вскрывайте аккумуляторную батарею (это создает риск токсичных испарений и ожогов),
- не протыкайте и не разбирайте батарею, не замыкайте её полюса;
- не бросайте аккумуляторную батарею в огонь или в бытовой мусор, не подвергайте её воздействию температур свыше +60°С .

Выбрасывая аккумуляторную батарею, соблюдайте действующее в вашей стране законодательство по охране окружающей среды. Используйте аккумуляторную батарею только по назначению. Никогда не пользуйтесь повреждёнными аккумуляторными батареями или аккумуляторными батареями, не рекомендованными компанией TCL Communication Ltd. и/или её филиалами.

**Для цельных устройств с поддержкой сменных задних крышек:**

Соблюдайте следующие меры предосторожности:

- не пытайтесь извлечь, заменить или открыть аккумуляторную батарею,
- не протыкайте и не разбирайте батарею, не замыкайте её полюса;
- не бросайте аккумуляторную батарею в огонь или в бытовой мусор, не подвергайте её воздействию температур свыше +60°С .

Выбрасывая устройство и аккумуляторную батарею, соблюдайте действующее в вашей стране законодательство по охране окружающей среды.

### **Для цельных устройств:**

Соблюдайте следующие меры предосторожности:

- не пытайтесь открыть заднюю крышку;
- не пытайтесь извлечь, заменить или открыть аккумуляторную батарею;
- не пытайтесь производить какие-либо действия с задней крышкой устройства,
- не бросайте аккумуляторную батарею в огонь или в бытовой мусор, не подвергайте её воздействию температур свыше +60°С .

Устройство вместе с установленной в него аккумуляторной батареей является цельным устройством, так что выбрасывая его, соблюдайте действующее в вашей стране законодательство по охране окружающей среды.

**УТРА** Этот знак на вашем устройстве, аккумуляторной батарее и различных аксессуарах обозначает, что после того, как вы перестали ими пользоваться и хотите их выбросить, эти устройства нужно сдать в специальные центры сбора отходов, такие как:

- городские свалки, снабжённые специальными баками для сбора данных устройств;

- баки для сбора электронных отходов в пунктах продажи.

Впоследствии эти отходы будут переработаны, что позволит избежать выбросов вредных веществ в окружающую среду, а также повторно использовать материалы, содержащиеся в перерабатываемых устройствах.

### **В странах Европейского Союза**

Центры сбора электронных отходов доступны для всех и бесплатны.

Любая аппаратура, помеченная таким знаком, должна быть сдана в центры сбора.

#### **В странах, не входящих в Европейский Союз**

Если в вашей стране существуют соответствующие центры сбора и переработки электронных отходов, помеченная этим знаком аппаратура не должна выкидываться с бытовым мусором, а должна сдаваться в эти центры сбора для дальнейшей переработки.

**ОСТОРОЖНО:** СУЩЕСТВУЕТ РИСК ВЗРЫВА, ЕСЛИ АККУМУЛЯТОРНАЯ БАТАРЕЯ ЗАМЕНЕНА БАТАРЕЕЙ НЕВЕРНОГО ТИПА. УТИЛИЗИРУЙТЕ ИСПОЛЬЗОВАННЫЕ БАТАРЕИ В СООТВЕТСТВИИ С ИНСТРУКЦИЯМИ.

Утилизация батареи в огне или горячей духовке, механическое смятие или разрезание батареи могут привести к взрыву.

Оставление батареи в условиях очень высокой температуры также может привести к взрыву или утечке горючей жидкости или газа.

Точно так же воздействие на батарею крайне низкого давления воздуха может привести к взрыву или утечке горючей жидкости или газа.

## **• СЕТЕВЫЕ АДАПТЕРЫ**

Сетевые адаптеры, предназначенные для вашего устройства, работают при температурах от 0°C до +40°C.

Они полностью отвечают стандартам безопасности, установленным для информационно-технологического и офисного оборудования. Они также соответствуют директиве 2009/125/EC. Из-за различий в спецификациях на электротехническое оборудование, действующих в разных странах, приобретённый в одной стране сетевой адаптер может не работать в другой стране. Использовать сетевые адаптеры для посторонних целей запрещается.

Это устройство совместимо с адаптерами питания, которые

соответствуют нижеперечисленным стандартам:

- EN301 489-34 V2.1.1 окончательный вариант (2017-04)
- EN 62684:2018
- Модель: UC13

Входное напряжение: 100~240 В

Частота переменного тока на входе: 50/60 Гц

Выходное напряжение: 5,0 В

Выходной ток: 2 A

Выходная мощность: 10 Вт

Средняя активная эффективность: 79,0%

Потребляемая мощность без нагрузки: 0,08 Вт

## **Электромагнитное**

## **излучение......................................**

Гарантия соответствия международным стандартам (ICNIRP) и европейской директиве 2014/53/ЕС (RED) является обязательным условием для выпуска на рынок любой модели мобильного устройства. Главное требование этих стандартов и директив состоит в защите здоровья и обеспечении безопасности потребителей и окружающих их людей.

ДАННОЕ УСТРОЙСТВО СООТВЕТСТВУЕТ МЕЖДУНАРОДНЫМ СТАНДАРТАМ. РЕГЛАМЕНТИРУЮЩИМ ПРЕДЕЛЬНЫЕ УРОВНИ ВОЗДЕЙСТВИЯ РАДИОВОЛН НА ЧЕЛОВЕКА

Данное мобильное устройство является передатчиком и приемником радиосигнала. Его конструкция исключает превышение предельных уровней воздействия радиоволн (радиочастотных электромагнитных полей), установленных международными стандартами. Стандарты были разработаны независимой научно-исследовательской организацией (ICNIRP) с целью обеспечения безопасности всех лиц, независимо от возраста и состояния здоровья.

В стандартах, определяющих допустимый уровень воздействия радиоволн, используется показатель, именуемый удельным коэффициентом поглощения электромагнитной энергии (Specific Absorption Rate, или SAR). Для мобильных устройств установлено предельное значение SAR, равное 2 Вт/кг при использовании непосредственно возле головы и при ношении на теле, и 4 Вт/кг при ношении на запястье.

Испытания для измерения SAR проводятся для стандартных рабочих положений устройства, при которых мощность излучения устройства находится на самом высоком сертифицированном уровне, во всех диапазонах рабочих частот. Максимальное значение SAR в соответствии со стандартами ICNIRP для данной модели устройства составляет:

#### 5030E

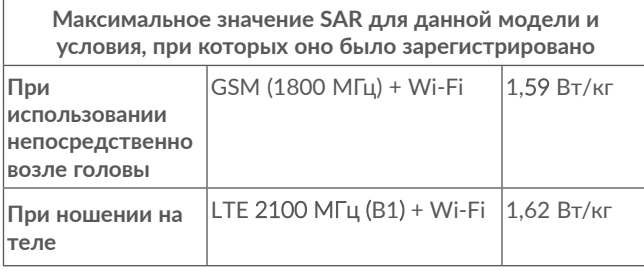

Во время использования фактическое значение SAR для данного устройства, как правило, находится значительно ниже его максимальных значений. Это происходит потому, что устройство автоматически выбирает минимальный уровень мощности, достаточный для надежного соединения с сетью. Чем ниже выходная мощность устройства, тем ниже значение SAR.

Измерение значения SAR во время ношения устройства на теле было проведено на расстоянии 5 мм от тела. Для обеспечения требуемого уровня SAR устройство должно находится не менее, чем на данном расстоянии от вашего тела.

Если вы используете не утверждённые производителем аксессуары, убедитесь, что они не содержат металлических компонентов и обеспечивают расположение устройства на указанном расстоянии от тела.

Всемирная Организация Здравоохранения и Управление по контролю качества продуктов и лекарств США заявили, что если люди хотят снизить уровень воздействия радиоизлучения, им рекомендуется использовать устройства громкой связи, чтобы держать мобильное устройство вдали от головы и тела во время телефонных вызовов, а также уменьшить время использования мобильного устройства.

Дополнительную информацию вы можете найти на сайте: www.alcatelmobile.com.

Дополнительную информацию о воздействии электромагнитных полей на человеческий организм можно получить на сайте: http://www.who.int/peh-emf.

Ваше устройство оснащено встроенной антенной. Чтобы обеспечить максимальное качество работы радиомодуля устройства, не прикасайтесь к антенне и предохраняйте её от повреждений.

Поскольку мобильное УСТРОЙСТВО является многофункциональным, его можно использовать на большом расстоянии от головы. Мобильное устройство так же можно использовать с наушниками или с кабелем USB. Если вы используете другие аксессуары, убедитесь, что они не содержат металлических компонентов; держите устройство на расстоянии минимум 5 мм от вашего тела.

Пожалуйста, обратите внимание, что при использовании устройства некоторые ваши персональные данные могут передаваться на другие устройства. Вы несёте ответственность за защиту своих персональных данных, вы не должны предоставлять доступ к своим персональным данным неавторизованным устройствам или устройствам сторонних производителей, подключённым к вашему устройству. Подключайте устройства, оборудованные Wi-Fi. только к доверенным Wi-Fi-сетям. Если ваше устройство поддерживает работу в режиме Wi-Fi-роутера, всегда включайте безопасность сети при работе в данном режиме. Эти меры предосторожности помогут предотвратить несанкционированный доступ к вашему устройству. Ваше устройство может хранить личную информацию на SIMкарте, карте памяти и во встроенной памяти. Обязательно удалите все личные данные, прежде чем сдать на переработку. вернуть или передать третьему лицу ваше устройство. Тшательно выбирайте приложения и обновления и устанавливайте их только из надёжных источников. Некоторые приложения могут влиять на производительность устройства и/или иметь доступ к личной информации, включая сведения об аккаунте, данные вызовов, сведения о местоположении и сетевых ресурсах.

Обратите внимание, что любые данные, переданные TCL Communication Ltd., хранятся в соответствии с действующим законодательством о защите данных. Для этих целей TCL Communication Ltd. реализует и поддерживает все необходимые технические и организационные меры для защиты всех персональных данных, например, от несанкционированной или незаконной обработки, случайной потери, уничтожения, повреждения. Указанные меры обеспечивают уровень безопасности, адекватный:

- доступным техническим возможностям:

- затратам на реализацию данных мер;

- рискам, связанным с обработкой персональных данных;

- деликатности обрабатываемых данных.

В любое время вы можете получить доступ к своим персональным данным, просматривать и редактировать их. Для этого вам необходимо войти в свой аккаунт и открыть свой профиль или обратиться к нам напрямую. В случае поступления от вас запроса на изменение или удаление ваших персональных данных, мы оставляем за собой право провести дополнительную идентификацию с целью установления вашей личности перед исполнением такого запроса.

## **ЛИЦЕНЗИОННАЯ ИНФОРМАЦИЯ**

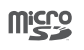

 $\mathbb{R}$ 

Логотип microSD является зарегистрированным товарным знаком.

Товарный знак и эмблемы Bluetooth принадлежат корпорации Bluetooth SIG, и любое их использование компанией TCL Communication Ltd. и её филиалами осуществляется в рамках соответствующей лицензии. Другие товарные названия ПРОДУКТОВ знаки  $M$ ЯВЛЯЮТСЯ собственностью соответствующих владельцев.

Alcatel 5030E, номер декларации Bluetooth D043603

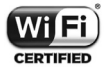

Логотип Wi-Fi является сертификационным знаком Wi-Fi Alliance

Данное оборудование может использоваться во всех Европейских странах.

Данное оборудование может использоваться без ограничений в любом государстве-члене Европейского Союза.

Google, логотип Google Jogo, Android, логотип Android, Google Search<sup>™</sup>, Google Maps<sup>™</sup>, Gmail<sup>™</sup>, YouTube, Google Play Store, Google Latitude™ и Hangouts<sup>™</sup> являются торговыми марками Google Inc.

Логотип «робот Android» изображён или изменён исходя из оригинального изображения, созданного и

распространяемого компанией Google. и используется согласно условиям, описанным в лицензии Creative Commons Attribution 3.0 (текст которой можно посмотреть в разделе «Правовая информация Google», расположенном в меню Настройки > Об устройстве > Правовая информация)(1).

Вы приобрели продукт, который использует программы с открытым исходным кодом (http://opensource.org/): mtd. msdosfs, netfilter/iptables и initrd в коде объектов и других программ с открытым исходным кодом, лицензированных под GNU General Public License и Apache License.

Мы обязуемся предоставить копии соответствующих открытых исходных кодов по вашему запросу в течении 3 лет с момента выпуска данного продукта.

Вы можете загрузить исходные коды с веб-сайта http:// sourceforge.net/projects/alcatel/files/. Исходный КОД предоставляется бесплатно при скачивании из Интернета.

Настоящим уведомляем, что гарантия не нарушения прав на интеллектуальную собственность конечным пользователем распространяется только на территорию Европейского Союза (ЕС)/ЕЭЗ/Швейцарии.

В случае, если продукт, предназначенный для продажи на территории ЕС/ЕЭЗ/Швейцарии, был экспортирован. вывезен или использован за пределами ЕС/ЕЭЗ/ Швейцарии Покупателем или конечным пользователем, любая ответственность. гарантийные обязательства и обязательства по возмешению убытков (включая обязательства по возмешению убытков за нарушение прав на интеллектуальную собственность), в отношении данного продукта снимаются с производителя и его поставщиков.

 $(1)$ Зависит от страны поставки.

## **Общая информация ..................**

- **Адрес в Интернете:** www.alcatelmobile.com
- **Горячая линия:** 8-800-555-4828. Дополнительную информацию вы можете найти на нашем веб-сайте.
- **Производитель:** TCL Communication Ltd.
- **Адрес:** 5/F, Здание 22Е, 22 Сайенс Парк Ист Авеню, Гонконг Сайенс Парк, Шатин, Нью Териториз, Гонконг, Китай.
- **Электронная маркировка:** Перейдите в меню **Настройки > Система > Дополнительно > Нормы безопасности** или, находясь в приложении **Телефон**, с помощью номеронабирателя введите код \*#07#, чтобы просмотреть информацию о модели устройства, его производителе и сертификации (1).

Кроме того, на нашем сайте вы можете просмотреть раздел «Часто задаваемые вопросы» или задать вопрос, связавшись с нами напрямую по электронной почте.

• **Информация о стандартах**

TCL Communication Ltd. заявляет, что **Alcatel 5030E** соответствует Директиве 2014/53/ЕС.

Полный текст декларации соответствия ЕС можно получить в Интернете по следующему адресу: http://www.alcatelmobile. com/EU\_doc.

#### • **Дополнительная информация**

Описание аксессуаров и компонентов, в том числе программного обеспечения, которые позволяют устройству работать по назначению, можно получить в полном тексте декларации соответствия ЕС в Интернете по следующему адресу: http://www.alcatelmobile.com/EU\_doc.

#### **Защита от кражи (1)**

Ваше мобильное устройство имеет идентификационный номер IMEI (серийный номер продукта). Этот номер указан на наклейке на упаковке и записан в память устройства. Чтобы узнать номер IMEI вашего устройства, с помощью номеронабирателя введите код \*#06# и сохраните этот номер в безопасном месте. Он может понадобиться для обращения в правоохранительные органы в случае кражи устройства. Этот номер так же позволит заблокировать телефон при использовании третьим лицом даже с другой SIM-картой.

(1) Свяжитесь с оператором своей сотовой сети, чтобы проверить наличие этой услуги.

#### Заявление об освобождении от ответственности

Между описанием в руководстве пользователя и лействительными флнкпмамм устройства **MOLVT** наблюдаться некоторые расхождения в зависимости от версии программного обеспечения или от особенностей услуг вашего оператора связи.

Компания TCL Communication Ltd. не несёт юридической ответственности за любые различия, если таковые имеются, и за их последствия. Это устройство может содержать данные, включая приложения и программное обеспечение, которые предоставляются сторонними лицами для использования в устройстве («Приложения третьих лиц»). Все приложения третьих сторон в этом устройстве предоставляются «как есть». без каких-либо гарантий, прямых или косвенных. Компания TCL Communication Ltd. выполнила все обязательства, возлагаемые на неё как на производителя мобильных устройств и мобильных телефонов с учётом соблюдения прав интеллектуальной собственности. TCL Communication Ltd. не несёт ответственности за банкротство или несостоятельность третьих лиц, чьи приложения используются на данном устройстве. TCL Communication Ltd. не несёт ответственности за претензии, иски или какие-либо иные действия, возникающие в результате использования или попытки использования приложений сторонних лиц. Кроме того, приложения сторонних лиц, которые в настоящее время предоставляются бесплатно компанией TCL Communication Ltd., в будущем могут потребовать платных обновлений; TCL Communication Ltd. отказывается от ответственности в отношении дополнительных расходов, которые в дальнейшем могут понести покупатели. Таким образом, TCL Communication Ltd. не несёт ответственности за отсутствие одного или нескольких приложений, так как их наличие

зависит от страны покупателя и его оператора сотовой сети. TCL Communication Ltd. оставляет за собой право в любой момент добавлять или удалять приложения сторонних лиц без предварительного уведомления; ни в каких случаях TCL Communication Ltd. не несёт ответственности перед покупателем за какие-либо последствия, которые могут возникнуть после удаления данных приложений.

## **1 Ваше устройство .................**

## **1.1 Клавиши и разъёмы**

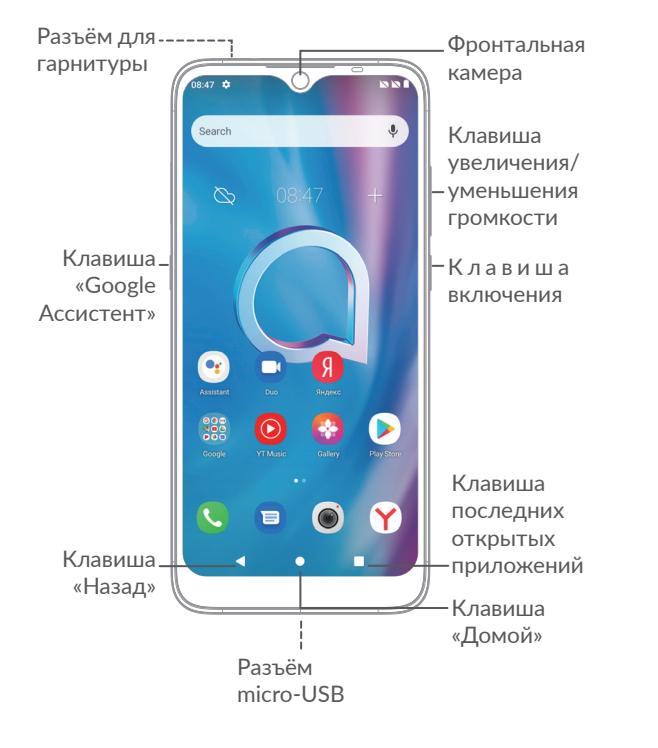

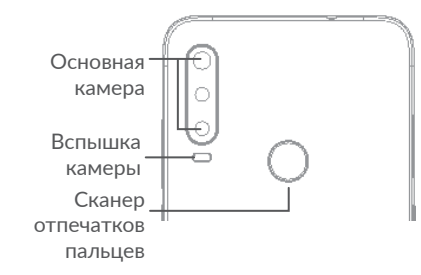

#### **Клавиша «Назад»**

П

• Нажмите, чтобы вернуться на предыдущий экран или закрыть диалоговое окно, меню, панель уведомлений и т.д.

#### $\overline{\bullet}$ **Клавиша «Домой»**

- Если вы находитесь на экране приложения или каком-либо другом экране, нажмите на эту клавишу, чтобы вернуться на главный экран.
- Нажмите и удерживайте, чтобы запустить Google Ассистент . Вы можете получить помощь, такую как получение местоположения и информации о ресторане, основанную на контенте, обнаруженном на экране.

#### **Клавиша последних открытых приложений**

• Нажмите, чтобы открыть и, при необходимости, очистить список запущенных приложений.

#### **Клавиша включения**

- Короткое нажатие: заблокировать экран/ включить подсветку экрана.
- Нажмите и удерживайте, чтобы включить выключенный телефон. Если телефон включён, то это действие приведёт к открытию меню, в котором вы можете выключить или перезагрузить телефон, а также перевести его в режим «В самолёте».
- Нажмите и удерживайте **клавишу включения** и **клавишу уменьшения громкости**, чтобы сделать снимок экрана.
- Нажмите и удерживайте **клавишу включения** в течение 10 секунд, чтобы перезагрузить устройство.

Клавиша «Google Ассистент»

• Короткое нажатие: Запуск «Google Ассистента».

#### **Клавиши громкости**

- Во время активного вызова: регулировка громкости динамика или гарнитуры.
- При воспроизведении музыки, видео и т.д.: регулировка уровня громкости.
- В обычном режиме: настройка громкости звонка.
- При входящем вызове: отключение звука сигнала входящего вызова.
- В режиме камеры: нажмите **клавишу увеличения** или **уменьшения громкости** для того, чтобы сделать фото или нажмите и удерживайте, чтобы запустить серийную съёмку.
- Дважды нажмите **клавишу увеличения громкости**, чтобы открыть приложение Камера.
- Быстрые действия

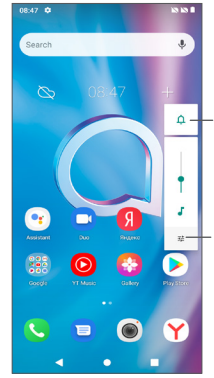

Нажмите для переключения между режимами **Звук и вибросигнал**, **Вибросигнал** и **Без звука**.

Нажмите, чтобы настроить громкость мультимедиа, мелодий звонка, будильников или уведомлений.

## **1.2 Перед началом работы**

## **1.2.1 Подготовка к работе**

- **1** Для установки и извлечения SIM-карты и карты памяти воспользуйтесь входящим в комплект инструментом для извлечения SIM-карты: вставьте его в небольшое отверстие на крышке слота и слегка надавите на него до щелчка.
- **2** Установите или извлеките nano-SIM-карту и карту памяти microSD.

#### **Одна SIM-карта**

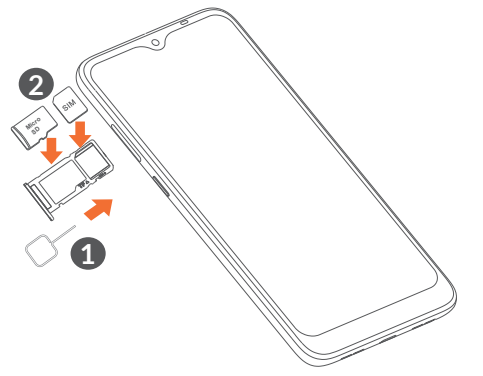

# **Две SIM-карты 2 1**

်စွဲ-

Ваш телефон поддерживает только карты формата nano-SIM. Пожалуйста, обратитесь к вашему оператору для обмена вашей SIM-карты на карту формата nano-SIM. Попытка установки карты другого формата может привести к повреждению телефона.

**Зарядка аккумуляторной батареи**

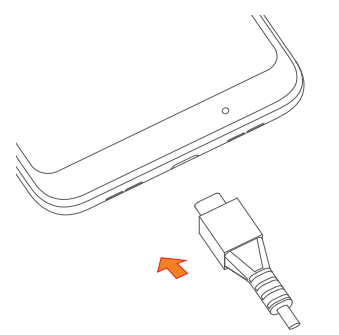

Рекомендуется полностью заряжать аккумуляторную батарею. Статус зарядки показывается в процентах на экране выключенного телефона. С увеличением зарядки, процент увеличивается.

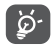

Для уменьшения энергопотребления после полного заряда аккумуляторной батареи отключите телефон от сетевого адаптера; для экономии заряда батареи отключайте Wi-Fi, GPS, Bluetooth, а также приложения, если они не используются, уменьшите длительность подсветки экрана.

### **1.2.2 Включение телефона**

Удерживайте **клавишу включения** до тех пор, пока не загорится подсветка экрана. На это может потребоваться несколько секунд. При необходимости разблокируйте телефон, введя цифровой код, пароль, графический ключ, отпечаток пальца или разблокировку по лицу. Отобразится главный экран.

## **1.2.3 Выключение телефона**

Удерживайте **клавишу включения** до тех пор, пока на экране не появится меню с параметрами телефона. Выберите пункт **Выключение**.

## **1.3 Главный экран**

На главный экран вы можете добавить ярлыки приложений и виджеты. В нижней части главного экрана отображаются иконки Избранных приложений. Чтобы открыть главное меню (список всех приложений) необходимо провести по главному экрану снизу вверх. Нажмите клавишу **«Домой»** для возврата на главный экран.

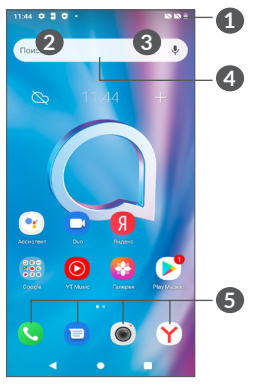

#### **1 Строка состояния**

- Строка состояния/Панель уведомлений
- Нажмите и потяните вниз для открытия панели уведомлений.

#### **4 Поисковая строка**

- Нажмите **2** , чтобы ввести текст для поиска
- Нажмите **3** , чтобы воспользоваться голосовым поиском
- **5 Избранные приложения**
	- Нажмите на одну из иконок, чтобы открыть соответствующее приложение.
	- Нажмите и удерживайте, чтобы переместить или удалить иконку приложения.

#### **Автоповорот**

В главном меню нажмите **Настройки > Экран > Автоповорот** для включения этой функции.

## **1.3.1 Использование сенсорного экрана**

**Прикосновение** 

Чтобы открыть приложение, просто коснитесь его.

**Длительное нажатие** 

Для просмотра параметров какого-либо элемента, коснитесь его и удерживайте в течении нескольких мгновений. Например, нажмите и удерживайте контакт, чтобы увидеть список действий, доступных для совершения с ним.

**Перемещени** 

Прикоснитесь к объекту и, не отрывая пальца, перетащите его на другое место.

**Скольжение** 

Скользите по экрану вверх-вниз и влево-вправо для прокрутки приложений, изображений, веб-страниц и т.д. Так же вы можете скользить и в горизонтальном направлении.

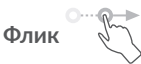

То же, что и скольжение, только с большей скоростью.

## **Уменьшение/Увеличение**

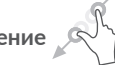

Коснитесь экрана двумя пальцами одной руки и, не отрывая их от экрана, сведите вместе или разведите в разные стороны, чтобы изменить масштаб веб-страницы или изображения.

## **Изменение ориентации экрана**

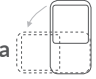

Для автоматического изменения ориентации экрана с книжной на альбомную переверните телефон набок.

## **1.3.2 Строка состояния**

В строке состояния вы можете просмотреть иконки состояния телефона (с правой стороны) и уведомления (с левой стороны).

Нажмите и потяните вниз строку состояния для открытия панели быстрых настроек или панели уведомлений. Скользите по экрану вверх, чтобы закрыть её.

#### **Панель уведомлений**

При получении уведомления потяните вниз строку состояния, чтобы открыть панель уведомлений. В панели уведомлений отображается информация о тех или иных событиях, происходящих или произошедших с вашим телефоном, например, уведомления о получении SMS и MMS, статус установки приложений и т.д.

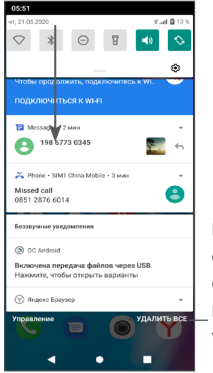

Нажмите для удаления всех уведомлений о событиях (уведомления о некоторых фоновых процессах не будут удалены).

#### **Панель быстрых настроек**

Дважды потяните строку состояния вниз, чтобы открыть панель быстрых настроек. На панели быстрых настроек можно включить или отключить некоторые функции, а также изменить режим работы телефона.

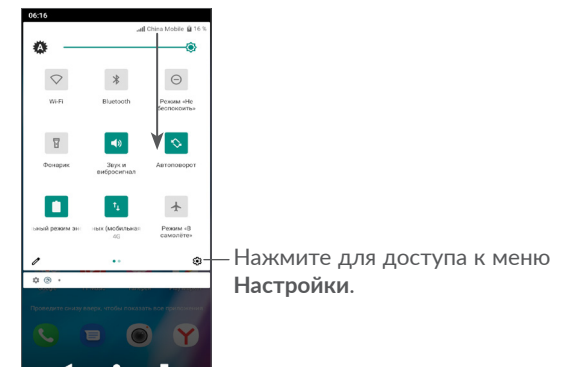

## **1.3.3 Блокировка/разблокировка экрана**

Для защиты вашего телефона и личной информации, вы можете заблокировать экран телефона с помощью графического ключа, цифрового кода, пароля, отпечатка пальца, разблокировки по лицу и т.д.

Для создание графического ключа, перейдите в меню **Настройки > Безопасность > Экран блокировки** (см. раздел **"9.11 Безопасность"** ).

#### **Блокировка экрана**

Если ваше устройство неактивно в течение некоторого времени, оно автоматически заблокирует экран и перейдет в спящий режим для экономии заряда батареи. Перейдите в меню **Настройки > Экран > Тайм-аут экрана** и выберите период ожидания.

Для блокировки экрана вручную нажмите **клавишу включения** один раз.

#### **Разблокировка экрана**

Нажмите клавишу включения один раз, чтобы загорелся экран, проведите пальцем вверх и разблокируйте экран с помощью типа блокировки, который вы установили.

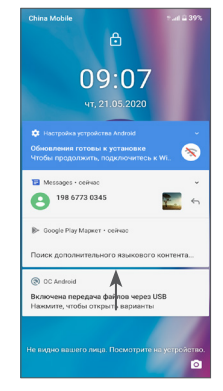

#### **Введите пароль, чтобы разблокировать экран**

После включения экрана проведите вверх из любой точки экрана, чтобы отобразить панель ввода пароля. Затем введите пароль для разблокировки экрана.

#### **Использование графического ключа**

Нарисуйте графический ключ, который вы установили для разблокировки экрана.

#### **Использование функции Распознавания лица**

Поднимите телефон на один уровень с вашим лицом. Ваше устройство будет разблокировано сразу после распознавания вашего лица.

#### **Использование отпечатка пальца**

Коснитесь сканера отпечатков пальцев зарегистрированным пальцем, чтобы разблокировать экран.

## **1.3.4 Настройка экрана**

#### **Добавление**

Для добавления приложения на главный экран нажмите кнопку главного меню, нажмите в главном меню на требуемое приложение и, удерживая его, переместите на требуемую область главного экрана и отпустите.

#### **Перемещение**

Нажмите и удерживайте элемент (приложение, папку или виджет), который вы хотели бы переместить, затем переместите его на требуемое место и отпустите. Вы можете перемещать элементы на главном экране и на панели избранных приложений. Удерживайте элемент у левого или правого края экрана для того, чтобы переместить его на другой экран.

#### **Удаление**

Нажмите и удерживайте элемент (приложение или виджет), который необходимо удалить. Потяните элемент вверх и поместите на надпись **Удалить**. После того, как элемент станет красным, отпустите его.

#### **Создание папки**

Для улучшения организации элементов (ярлыков приложений) на главном экране и на панели избранных приложений, вы можете добавить их в папку, помещая один элемент на другой. Для того, чтобы переименовать папку, откройте её, нажмите на строку названия и введите новое имя папки.

#### **Настройка обоев**

Нажмите и удерживайте пустую область на главном экране, затем выберите **ОБОИ**, чтобы установить обои.

## **1.3.5 Виджеты и недавно используемые приложения**

#### **Виджеты**

Коснувшись и удерживая пустое место на главном экране, вы можете переключить интерфейс в режим выбора виджетов.

Нажмите на выбранный виджет и переместите его на требуемое место на главном экране и отпустите.

#### **Просмотр запущенных приложений**

Для просмотра запущенных приложений, вы можете нажать **клавишу последних открытых приложений** . Нажмите на миниатюру, чтобы открыть соответствующее приложение.

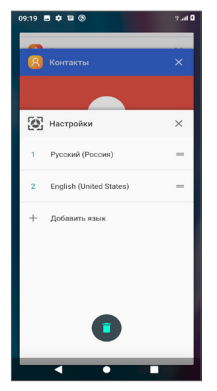

Нажмите на миниатюру, и проведите пальцем влево или вправо, или нажмите «X» в правом верхнем углу, чтобы закрыть приложение.

Нажмите на значок в нижней части экрана, чтобы закрыть все приложения.

### **1.3.6 Регулировка громкости**

**Использование клавиши регулировки громкости**

Нажмите **клавишу регулировки громкости** для регулировки громкости. Для включения режима вибровызова, нажмите **клавишу регулировки громкости** и нажмите  $\Omega$  для отображения иконки . Пи.

#### **В меню Настройки**

Откройте главное меню, нажмите на приложение **Настройки >** и перейдите в нём в меню **Звук и вибросигнал**, чтобы установить желаемую громкость мультимедиа, звонка, будильника и уведомлений.

## **2 Ввод текста**

## **2.1 Использование экранной клавиатуры**

## **Настройка экранной клавиатуры**

Перейдите в меню **Настройки > Система > Язык и клавиатура** > **Виртуальная клавиатура** и нажмите на клавиатуру, которую вы хотите настроить.

#### **Настройка ориентации экранной клавиатуры**

Для изменения ориентации экранной клавиатуры поверните телефон набок или возвратите его в вертикальное положение. Отключить или включить изменение ориентации экрана можно в меню **Настройки > Экран > Дополнительно >**  Автоповорот. Или нажмите иконку Автоповорот © на панели быстрых настроек.

## **2.1.1 Клавиатура Gboard**

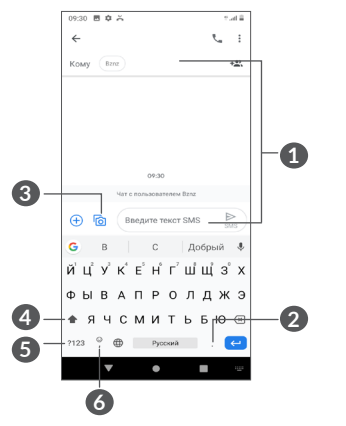

**1** Нажмите для ввода текста или цифр.

- **2** Нажмите и удерживайте для выбора символов.
- **3** Нажмите, чтобы прикрепить изображение или видео.
- **4** Нажмите, чтобы переключиться между режимами «abc/ Abc». Нажмите и удерживайте, чтобы переключиться между режимами «abc/ABC»
- **5** Нажмите, чтобы переключиться между символьной и цифровой клавиатурой.
- **6** Нажмите и удерживайте, чтобы показать настройки клавиатуры, эмодзи и режим набора одной рукой.

## **2.2 Редактирование текста**

Вы можете редактировать текст, который вы ввели.

- Чтобы начать редактирование текста, нажмите и удерживайте его. Также к редактированию текста можно перейти, нажав на него дважды.
- Для изменения области выделения текста перемещайте маркеры, находящиеся с двух концов выделенной области.
- Для выделенного текста доступны следующие опции: **Вырезать**, **Копировать**, **Отправить** и **Выбрать все**.
- Если у вас есть вырезанный или скопированный текст, коснитесь маркера и нажмите на всплывающую кнопку **ВСТАВИТЬ**, чтобы вставить текст.

## **3 Телефон, Журнал вызовов и Контакты ............................**

**3.1 Телефон ............................................**

## **3.1.1 Осуществление вызова**

Вы можете с лёгкостью осуществлять вызовы с помощью приложения **Телефон**. Нажмите **К. на главном экране для** перехода к приложению **Телефон**.

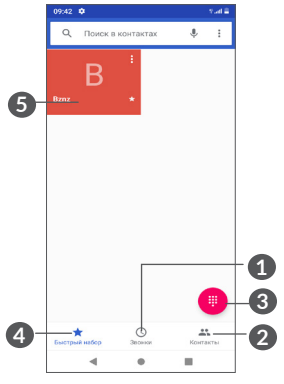

- **1** Журнал вызовов
- **2** Контакты
- **3** Нажмите, чтобы показать панель набора номера.
- **4** Избранное

**5** Нажмите, чтобы вызвать недавний номер.

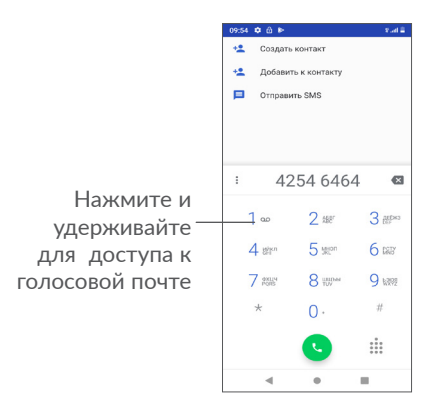

Чтобы совершить вызов, наберите номер на панели набора номера и нажмите клавишу  $\left\langle \cdot \right\rangle$ . Также вы можете выбрать номер в меню **Контакты** или **Журнал вызовов** путем нажимая на соответствующие пункты, затем нажмите клавишу вызова для осуществления вызова.

Набранный вами номер может быть сохранён в **Контактах**: для этого нажмите на иконку **Создать новый контакт** или на иконку **Добавить к контакту** .

Если вы допустили ошибку, вы можете удалить неправильную цифру нажатием на .

Для завершения вызова нажмите .

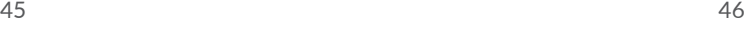

#### **Международный вызов**

Чтобы осуществить международный вызов, нажмите и удерживайте  $0$  для ввода "+", затем введите международный код страны и полный номер телефона и нажмите  $\ddots$ .

#### **Экстренные вызовы**

Если ваш телефон находится в зоне действия сети, наберите номер экстренной связи и нажмите  $\mathbb{Q}$  для осуществления экстренного вызова. Экстренный вызов можно совершить даже без SIM-карты и без ввода PIN-кода.

### **3.1.2 Принятие или отклонение вызова**

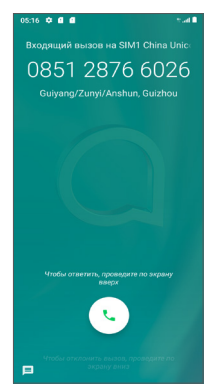

• Нажмите на иконку  $\blacksquare$ , чтобы отклонить вызов и отправить SMS-сообщение.

## **3.1.3 Голосовая почта**

Услуга голосовой почты предоставляется вашим оператором сотовой связи для того, чтобы вы не пропустили ни одного важного звонка. Голосовая почта работает в качестве автоответчика, к которому вы можете обратиться в любое время.

Чтобы прослушать голосовую почту, нажмите и удерживайте на экране номеронабирателя.

Если вы получили голосовое сообщение, в строке состояния появится иконка ОО. Откройте панель уведомлений и нажмите на пункт **Новое сообщение голосовой почты**.

## **3.1.4 Во время голосового вызова**

Для регулировки громкости во время вызова нажмите **клавишу увеличения/уменьшения громкости**.

При поступлении входящего вызова:

- Потяните вверх иконку, чтобы ответить на вызов;
- Проведите вниз, чтобы отклонить вызов;

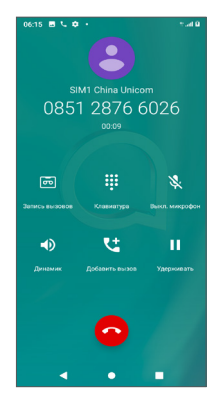

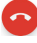

Нажмите для завершения текущего вызова.

- Нажмите, чтобы получить доступ к функции **Добавить вызов**.
- Нажмите, чтобы показать панель набора номера.
- Нажмите для удержания текущего вызова.

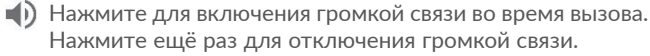

Нажмите для отключения микрофона. Нажмите ещё раз для включения микрофона.

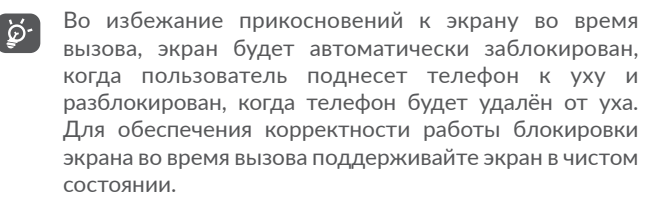

## **3.1.5 Управление несколькими вызовами**

С помощью этого телефона можно осуществлять одновременно несколько вызовов.

#### **Смена вызовов**

При приёме двух вызовов, нажмите  $\mathbf{\Omega}^*$  для переключения между вызовами. Текущий вызов будет удержан, и вы переключитесь на другой.

#### **Конференц-связь (1)**

Вы можете настроить конференц-связь:

- Выберите первого участника конференц-звонка.
- Нажмите и выберите **Добавить вызов**.
- Введите номер телефона абонента, которого вы хотите добавить к конференц-звонку и нажмите . Вы также можете добавить участников из пунктов **Журнал вызовов** или **Контакты**.
- Нажмите  $f$ , и выберите Объединить вызовы, чтобы объединить вызовы и начать конференц-звонок.
- Нажмите для завершения конференц-звонка и отключения всех собеседников.

## **3.1.6 Настройки телефона**

Находясь на экране набора номера, нажмите: и выберите пункт **Настройки**, чтобы установить настройки вызовов и контактов.

<sup>(1)</sup> Наличие сервиса зависит от вашего оператора сотовой сети.

## **3.2 Журнал вызовов**

Для доступа к списку вызовов, находясь в приложении **Телефон**, нажмите на вкладку **Журнал вызовов**  $\mathbb{O}$ . В списке вызовов отображаются пропущенные, исходящие и входящие вызовы.

Нажмите А для просмотра информации или дальнейших действий, вы можете начать новый вызов, отправить сообщение контакту или номеру, просмотреть подробную информацию о вызове.

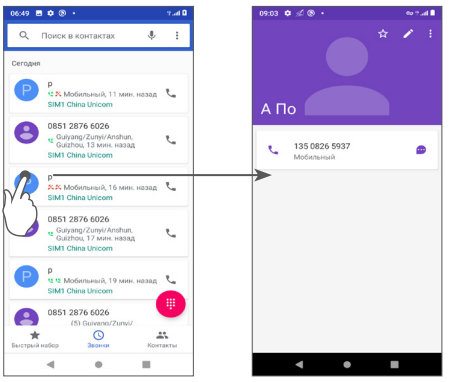

Выберите контакт, затем нажмите : чтобы добавить контакт в Чёрный список.

## **3.3 Контакты.........................................**

**Контакты** позволяют быстро и легко связаться с людьми.

Вы можете просматривать и создавать контакты на вашем мобильном телефоне, а также синхронизировать их с вашим аккаунтом Google или другими приложениями в Интернете или на телефоне.

## **3.3.1 Просмотр контактов**

Для доступа к списку контактов в главном меню выберите приложение **Контакты** .

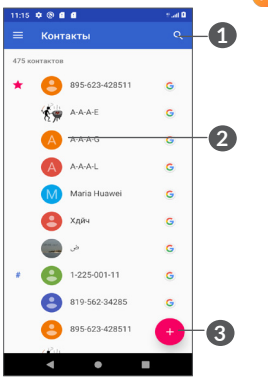

**1** Нажмите для поиска контактов

**2** Нажмите, чтобы открыть карточку контакта

Нажмите и удерживайте, чтобы выбрать текущий контакт для последующего удаления или отправки.

**3** Нажмите, чтобы добавить новый контакт.

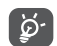

Контакт будет также удален из других приложений на телефоне и в Интернете во время следующей синхронизации вашего телефона.

## **3.3.2 Добавление контакта**

Нажмите иконку (+) на экране списка контактов, чтобы создать новый контакт.

Вы можете ввести имя контакта и другую контактную информацию. Передвигаясь вверх-вниз по экрану вы можете с легкостью перемещаться от одного поля к другому.

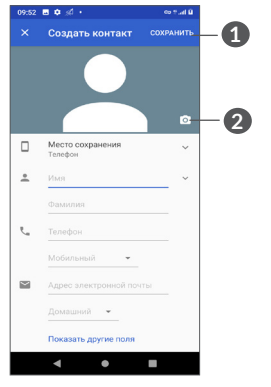

**1** Нажмите, чтобы сохранить

**2** Нажмите, чтобы установить фотографию контакта.

#### **Добавление контактов в Избранное(1)**

Для того, чтобы добавить контакт в Избранное, нажмите на контакт, чтобы открыть его карточку, затем нажмите  $\overline{\mathbf{S}}$ (звезда станет белой).

Для того, чтобы удалить контакт из Избранного, нажмите на белую звезду в карточке контакта.

## **3.3.3 Редактирование контактов**

Чтобы изменить сведения о контакте, нажмите на экране карточки контакта.

При завершении для сохранения нажмите **Сохранить.**

## **3.3.4 Использование карточки контакта**

Нажмите на контакт, чтобы открыть его карточку.

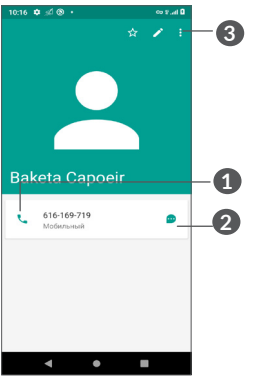

(1) В Избранное можно добавить контакты, сохранённые на устройстве и в аккаунте Google.

**1** Нажмите, чтобы позвонить контакту

**2** Нажмите, чтобы отправить сообщение

**3** Нажмите, чтобы открыть дополнительные опции

Наличие тех или иных иконок в карточке контакта зависит от информации, которая введена для контакта, а также от приложений и аккаунтов, добавленных на ваше устройство.

### **3.3.5 Импорт, экспорт и обмен контактами**

Этот телефон позволяет импортировать/экспортировать контакты между телефоном, SIM-картой и другими доступными аккаунтами.

На экране списка контактов нажмите иконку  $\equiv$  и в контекстном меню выберите пункт **Настройки > Импорт/ Экспорт**. В открывшемся меню выберите исходный аккаунт и нажмите кнопку Далее, после этого выберите целевой аккаунт и нажмите кнопку **Далее**. В открывшемся списке контактов нажатием выделите контакты, которые необходимо экспортировать из исходного в целевой аккаунт, и нажмите кнопку подтверждения в верхней части экрана.

Также вы можете отправить контакт, передав визитную карточку контакта посредством Bluetooth, Gmail и т.д.

Нажмите на контакт, который вы хотите передать, нажмите иконку    и далее выберите пункт **Отправить контакт**, после чего выберите приложение для выполнения этого действия.

## **3.3.6 Просмотр контактов**

Вы можете выбрать аккаунты, контакты из которых будут отображаться в списке контактов.

На экране списка контактов нажмите  $\equiv$  и выберите пункт **Настройки**. В открывшемся меню вы можете выбрать порядок отображения имени и фамилии контактов, а также метод сортировки списка контактов.

### **3.3.7 Аккаунты**

Контакты и другие данные могут быть синхронизированы с несколькими учётными записями в зависимости от приложений, установленных на телефоне.

Чтобы добавить аккаунт, нажмите  $\equiv$  на экране списка контактов и выберите **Настройки > Аккаунты > Добавить аккаунт**, или, находясь в главном меню, откройте приложение **Настройки** и перейдите в нём в меню **> Аккаунты > Добавить аккаунт**.

Необходимо выбрать тип учетной записи, например, Google, корпоративная и т.д.

Для всех аккаунтов потребуется ввести необходимую информацию: логин, пароль и т.д.

Вы можете удалить аккаунт и всю связанную с ним информацию из телефона. Выберите аккаунт, который вы хотите удалить, нажмите и выберите **Удалить аккаунт**, затем подтвердите.

#### **Автосинхронизация**

На экране **Аккаунты** включите переключатель **Автоматическая синхронизация данных**. Если данная функция включена, все изменения, сделанные в аккаунтах на устройстве, будут синхронизироваться с другими устройствами, содержащими данные аккаунты, а также с серверами аккаунтов в Интернете.

## **4 Сообщения........................**

## **4.1 Создание сообщения**

Вы можете создавать, редактировать, отправлять и получать SMS и MMS.

Для работы с сообщениями найдите приложение **Сообщения**

**в** в списке приложений.

Находясь на экране списка сообщений, нажмите иконку **Е Startchat** для того, чтобы создать текстовое/мультимедийное сообщение.

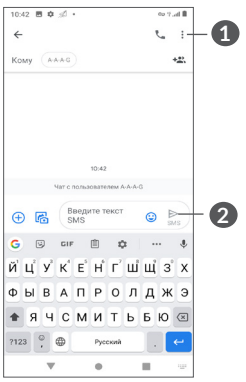

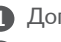

**1** Дополнительные параметры

**2** Нажмите, чтобы отправить сообщение

#### **Отправка текстового сообщения**

Введите номер телефона или имя получателя в строке **Кому**, чтобы добавить получателя. Нажмите на строку **Введите текст SMS**, чтобы ввести текст сообщения. Нажмите иконку **• У чтобы отправить текстовое сообщение.** 

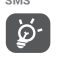

Специальные символы, например, ударение, также увеличивают размеры SMS, что может привести к отправке нескольких сообщений.

#### **Отправка мультимедийного сообщения**

MMS позволяет отправлять видеоклипы, изображения, фотографии, анимацию, слайды и звуки на другие мобильные телефоны, поддерживающие данную функцию, а также на адреса электронной почты.

SMS будет автоматически преобразовано в MMS при прикреплении к сообщению файлов (изображения, видео, аудио, слайды и т.д.) или вводе адреса электронной почты получателя в поле **Кому**.

Для того, чтобы отправить мультимедийное сообщение, введите номер телефона или имя получателя в строке **Кому**. Нажмите на строку **Введите текст SMS**, чтобы ввести текст сообщения.

Нажмите (+), чтобы предоставить доступ к вашему местоположению, отправить голосовое сообщение или прикрепить файлы.

Нажмите Со, чтобы снять фото/видео или прикрепить ранее снятые фото/видео.

Нажмите , чтобы отправить мультимедийное сообщение.

## **4.2 Управление сообщениями**

При получении сообщения в строке уведомлений появится иконка  $\blacksquare$ . Потяните вниз строку состояния, чтобы открыть панель уведомлений, нажмите на новое сообщение для того, чтобы открыть и прочитать его. Вы можете также прочитать новое сообщение, войдя в приложение **Сообщения**.

Сообщения отображаются в виде цепочек.

Нажмите на сообщение, чтобы перейти к редактору сообщения:

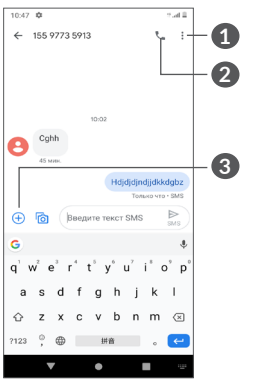

**1** Дополнительные параметры

**2** Нажмите, чтобы сделать вызов.

**3** Надмите, чтобы вставить эмодзи

Чтобы настроить различные параметры сообщений, находясь в приложении Сообщения, нажмите • и выберите пункт **Настройки**.

## 5 Мультимедийные приложения..............

## 

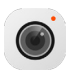

Перед использованием камеры удалите защитную пленку с объектива, так как она влияет на качество изображения. Существует несколько способов запуска приложения Камера.

#### С главного экрана

На главном экране нажмите иконку приложения Камера

#### С экрана блокировки

Когда экран заблокирован, нажмите клавишу включения один раз, чтобы активировать экран, а затем проведите пальцем влево по иконке камеры в правом нижнем углу, чтобы открыть приложение Камера.

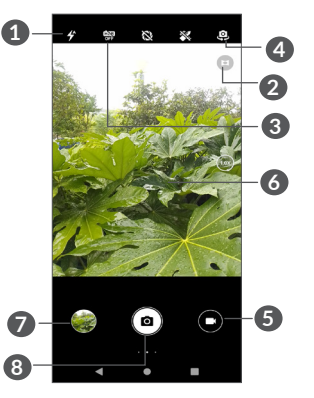

#### • Вспышка

Нажмите для выбора режимов работы вспышки

ПРЕДУПРЕЖДЕНИЕ: При использовании вспышки соблюдайте безопасную дистанцию. Не направляйте вспышку в глаза людям или животным.

- Широкоугольная камера
- Съёмка HDR фото
- Нажмите, чтобы переключиться между фронтальной и основной камерой
- В Нажмите, чтобы записать видео
- 6 Сведите два пальца вместе или разведите их в стороны, чтобы использовать зум
- Нажмите для просмотра снятых фото или видео
- В Нажмите, чтобы снять фото

#### **Съёмка фото**

Экран выступает в качестве видоискателя. Вначале наведите видоискатель на объект или пейзаж. Нажмите на экран для фокусировки, нажмите кнопку спуска

затвора или **клавишу регулировки громкости**, чтобы сделать снимок, который будет автоматически сохранен. который будет автоматически сохранен.

#### **Съёмка видео**

Коснитесь правой части этой иконки • С, чтобы изменить режим камеры на видео, затем коснитесь левой части этой иконки • • • • • • чтобы начать запись видео. Вы также можете нажать левую часть иконки о  $\bullet$   $\bullet$   $\bullet$  чтобы сделать снимок во время записи видео.

Нажмите  $\bigcirc$ , чтобы приостановить запись видео, для продолжения записи нажмите  $\bigcap$ . Нажмите  $\bigcap$ , чтобы остановить запись. Видео будет автоматически сохранено.

## **5.1.1 Режимы и настройки**

Проведите по экрану пальцем вправо для переключения в режим Камера. Проведите влево для доступа к настройкам Камеры.

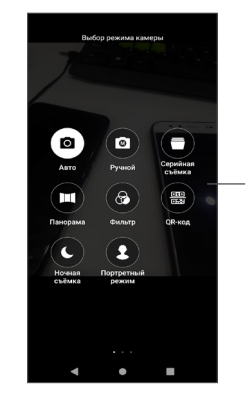

Проведите по экрану пальцем вправо для доступа в режим Камера

• *Авто* 

Автоматический режим съёмки.

• *Ручной*

Позволяет полностью контролировать настройки камеры, давая возможность регулировать ISO, баланс белого, контрастность и многое другое.

• *Серийная съёмка*

Нажмите и удерживайте кнопку спуска затвора для начала серийной съёмки, отпустите клавишу для остановки съёмки.

• *Панорама*

Режим создания панорамы. Нажмите кнопку спуска затвора, чтобы начать создание панорамной фотографии. Медленно двигайте камеру по направлению, указанному на экране стрелкой, стараясь делать это максимально плавно. После заполнения индикатора создания панорамы, панорама будет автоматически сохранена. Если вы хотите сохранить панораму до заполнения индикатора, нажмите на кнопку спуска затвора.

• *Фильтр*

Нажмите, чтобы просмотреть в видоискатель изображение с включенным фильтром. Выберите любой фильтр, чтобы применить его и вернуться к предыдущему экрану.

• *QR-код*

Для сканирования выровняйте QR-код внутри рамки.

- *Ночная съёмка*
- *Портрет*

Нажмите, чтобы создать фотографию с эффектом боке. В этом режиме вы можете изменять степень художественного размытия фона, создавая портреты профессионального уровня.

#### **Настройки фотокамеры**

Нажмите **Камера** , скользите влево для доступа к экрану Настройки.

#### **Настройки фотокамеры:**

• *Память*

Память по умолчанию - Телефон.

• *Функция клавиши громкости*

Включите функцию быстрого доступа для **клавиш увеличения/уменьшения громкости**, чтобы делать фото/ видео или увеличивать/уменьшать масштаб.

• *Быстрый захват с помощью двойного нажатия клавиши уменьшения громкости при выключенном экране*

Съёмка основной камерой.

Съёмка фронтальной камерой Выкл

• *Звук затвора*

Нажмите , чтобы включить/выключить звук спуска затвора.

• Геометки (Сохранять информацию о местоположении)

Нажмите на переключатель . чтобы добавлять информацию о вашем местоположении к фото и видео. Эта настройка доступна, когда включена служба определения местоположения GPS.

#### **Настройки фото:**

• *Размер изображения (основная камера)*

Можно выбрать **(4:3) 13,0 Мп/(4:3) 5,0 Мп/(4:3) 3,1 Мп/ (16:9) 9,7 Мп/(16:9) 3,8 Мп/(16:9) 2,4 Мп** для размера изображения основной камеры.

• *Качество изображения*

Здесь можно выбрать **Высокое/Хорошее/Стандартное качество**.

• *Добавлять водяной знак времени съёмки*

Нажмите , чтобы включить/выключить эту функцию.

• *Продолжительность обратного отсчёта*

Позволяет выбрать значение **Выкл/3 с/10 с** для продолжительности обратного отсчёта.

• *Композиционная линия*

Здесь вы можете выбрать **Выкл/Сетка/Золотое сечение/ Визир/Квадрат**, чтобы сделать более качественные фотографии.

• *Распознавание улыбки*

Нажмите , чтобы включить/выключить эту функцию.

• *Обнаружение лица*

Нажмите , чтобы включить/выключить эту функцию.

• *Антибандинг*

Позволяет выбрать **50 Гц/60 Гц/Авто**.

• *Автоматическое улучшение фотографий при низкой освещенности*

Нажмите , чтобы включить/выключить эту функцию.

• *Автоанализ окружения (AI)*

Определяет несколько сцен и оптимизирует фото. Нажмите  $\Box$ , чтобы включить/выключить эту функцию.

• *Фото касанием*

Нажмите , чтобы включить/выключить эту функцию

• *Заводские установки*

Сброс настроек камеры до заводских значений по умолчанию.

## **5.2 Галерея.............................................**

Галерея позволяет просматривать фотографии видеозаписи, хранящиеся на устройстве, Это приложение также автоматически анализирует фото и сортирует их по альбомам, так что вы можете быстро найти нужные вам фотографии.

Для просмотра, редактирования или отправки сделанных снимков/видео нажмите на главном экране на иконку приложения **Галерея** .

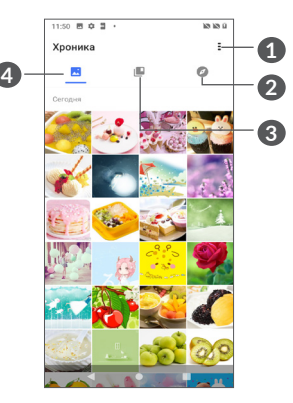

**1** Нажмите, чтобы открыть дополнительные опции.

#### **2 Умные альбомы**

Умные альбомы собирает фотографии в группы, чтобы их было легче найти

#### **3 Альбомы**

Фото, видео, снимки экрана и т.д. автоматически группируются в альбомы

#### **4 Хроника**

Просмотр фото/видео, которые вы только что сделали

#### **Просмотр информации о фото и видео**

Нажмите на любое фото или видео, чтобы перейти в полноэкранный режим, проведите пальцем вверх, чтобы найти основную информацию, или нажмите  $\frac{2}{3}$ , чтобы узнать больше.

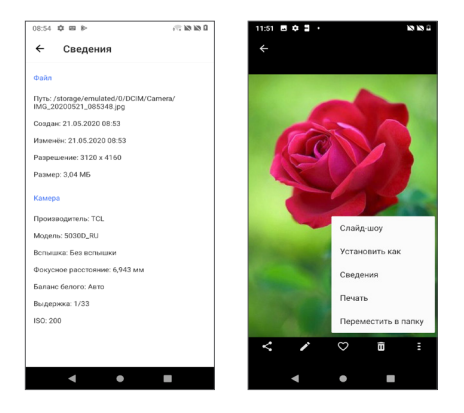

#### **Работа с изображениями и видео**

Галерея предлагает широкий спектр возможностей редактирования фото и видео.

• *Редактирование изображений*

Найдите изображение, которое вы хотите изменить, нажмите на него, чтобы развернуть на весь экран.

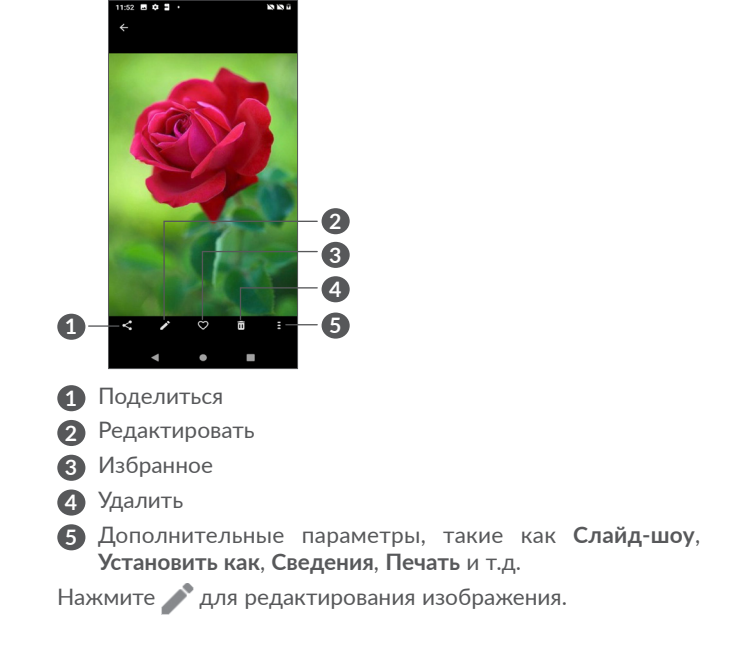

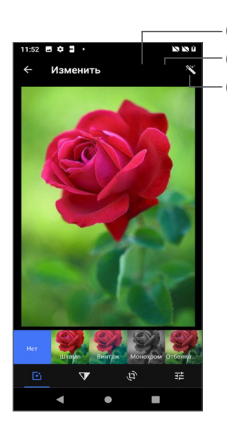

- **1** Нажмите, чтобы сбросить показания секундомера.
- **2** Сохранить изменения
- **3** Улучшить изображение
- Нажмите, чтобы применить эффект к изображению: **Штамп, Винтаж, Ч/Б, Отбеливание** и т.д.
- Улучшение четкости изображения.
- Нажмите для **Кадрирования, Выравнивания, Поворота, Отражения** или для того, чтобы нарисовать на изображении.
- Настройка насыщенности изображения.

**1**

**3 2** • *Редактирование видео*

Откройте видео в полноэкранном режиме и нажмите .

Отключить звук **Morrouvers** сохраненного видео

Перемещайте ползунки на обоих концах области обрезки видео, для выбора части видео, которую вы хотите сохранить, нажмите для предварительного просмотра. Для сохранения нажмите .

#### **Управление альбомами**

Вы можете управлять своими альбомами для удобного просмотра фото и видео.

• Создание альбома

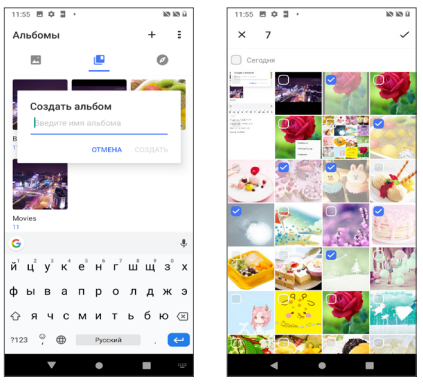

Нажмите  $+$ , чтобы создать и ввести имя нового альбома. Выберите фото или видео, которые вы хотите включить в него, нажав , чтобы скопировать или переместить их.

• Перемещение/копирование фото или видео

Длительно нажмите изображение(я) или видео, которое вы хотите переместить/скопировать. Нажмите **> Копировать в альбом/Переместить в альбом**, затем выберите альбом, в который вы хотите переместить/скопировать.

• Удаление или восстановление фото или видео

Длительно нажмите на изображение(я) или видео, которое вы хотите удалить, нажмите **m**> УДАЛИТЬ.

Удаленные элементы будут храниться в альбоме **Корзина** в течение 30 дней, после чего они будут удалены без возможности восстановления. Чтобы окончательно удалить их в течение этого периода, найдите изображение(я) или видео в **Корзине** и нажмите и удерживайте, чтобы удалить их.

Чтобы восстановить изображение(я) или видео в течение этого периода, нажмите и удерживайте изображение(я) или видео в Корзине и нажмите **, не восстановить.** 

• Скрыть альбом  $(1)$ 

Длительно нажмите альбом, который хотите скрыть, нажмите **> ПЕРЕМЕСТИТЬ**, содержимое альбома будет скрыто из **Хроники**.

(1) Альбомы по умолчанию, такие как **Камера**, **Видео**, **Снимок экрана** и т.д., не могут быть скрыты или перемещены.

## **5.3 Музыка.............................................**

С помощью этого приложения вы можете воспроизводить музыкальные файлы, хранящиеся на устройстве.

Для воспроизведения музыкального файла, проведите пальцем вверх на главном экране, затем выберите

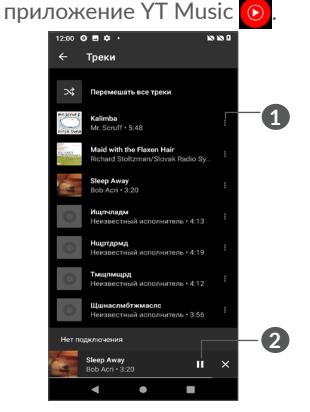

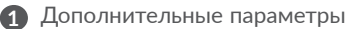

**2** Нажмите, чтобы начать воспроизведение композиции или приостановить её воспроизведение.

Во время воспроизведения композиции следующие َ کُھ операции остаются доступными, даже если экран заблокирован: приостановить, воспроизвести, перейти к следующей.

## **6 Календарь, Часы, Калькулятор..........................**

#### **6.1 Календарь........................................**  $31$

Используйте **Календарь** для того, чтобы отслеживать важные встречи, мероприятия и т.д.

Для просмотра календаря и создания события, на главном экране откройте папку Google, затем выберите приложение **Календарь**.

## **6.1.1 Многорежимный просмотр**

Нажмите  $\equiv$ , чтобы отобразить календарь на день, 3 дня, неделю, месяц или повестку дня (расписание).

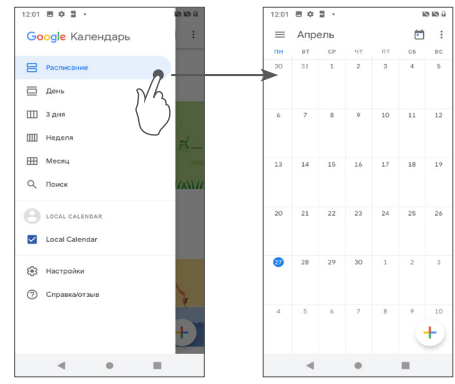

## **6.1.2 Создание нового события**

Новые события можно добавлять вне зависимости от выбранного режима просмотра.

- Нажмите $+$ .
- Заполните все необходимые данные для нового события. Если событие запланировано на весь день, включите переключатель **Весь день**.
- Для завершения нажмите **Сохранить** в верхней части экрана.

В режиме просмотра «Неделя» вы можете быстро создать новое событие, нажав на требуемый промежуток времени на экране, а затем – на появившуюся в нём иконку + New event

## **6.1.3 Удаление или редактирование события**

Для того, чтобы удалить или редактировать событие, нажмите на него для доступа к экрану режима редактирования, а затем нажмите иконку / для редактирования события, или нажмите на иконку меню • и выберите пункт Удалить, чтобы удалить событие.

## **6.1.4 Оповещения**

Если для события задано оповещение, то при наступлении времени оповещения в строке состояния появится иконка  $31$ .

Потяните вниз строку состояния для открытия панели уведомлений, нажмите на название события, для того чтобы просмотреть список уведомлений Календаря.

Нажмите клавишу **Назад** для того, чтобы оставить оповещение в строке состояния и панели уведомлений.

## **6.2 Часы .................................................**

Ваш телефон оснащен встроенными часами. Для доступа к этой функции, проведите пальцем вверх на главном экране и выберите приложение **Часы**.

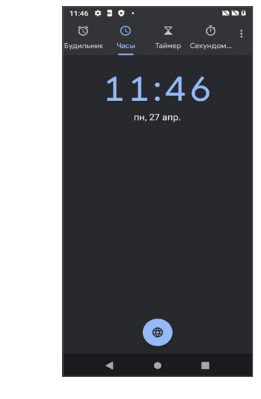

Нажмите  $\bigoplus$  для поиска города.

## **6.2.1 Будильник**

На экране приложения Часы, нажмите **Будильник**.

Нажмите на переключатель , чтобы включить будильник.

Нажмите  $\left( + \right)$ , чтобы добавить новый будильник.

Нажмите на уже существующий будильник, чтобы перейти к его редактированию.

Нажмите , чтобы удалить выбранный будильник.

## **6.2.2 Таймер**

На экране приложения Часы, нажмите **Таймер**.

- Введите время. Время должно быть введено последовательно в часах, минутах, секундах.
- Нажмите <sup>»</sup>, чтобы запустить обратный отсчёт.

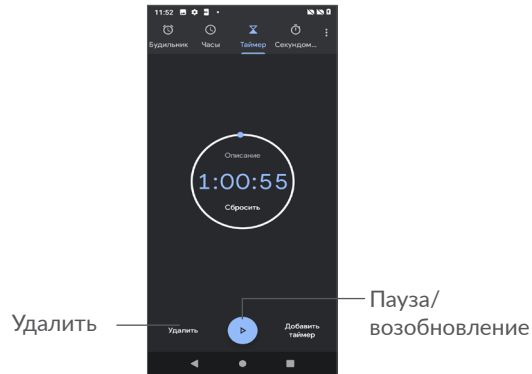

## **6.2.3 Секундомер**

На экране приложения Часы, нажмите **Секундомер**.

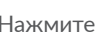

Нажмите  $\Box$  для включения секундомера.

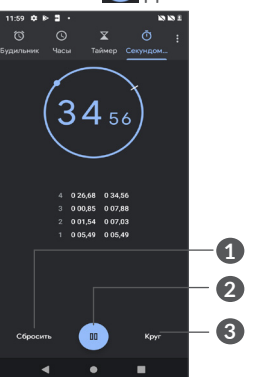

- **1** Нажмите, чтобы сбросить показания секундомера.
- **2** Пауза/продолжение
- **3** Нажмите, чтобы отобразить список записей в соответствии с обновленным временем

## **6.2.4 Настройки часов**

Нажмите иконку и затем выберите пункт **Настройки** для доступа к настройкам Часов, Будильника, Таймера и Заставки.

## **6.3 Калькулятор...................................**

Чтобы открыть калькулятор, проведите пальцем вверх на главном экране и выберите приложение **Калькулятор** .

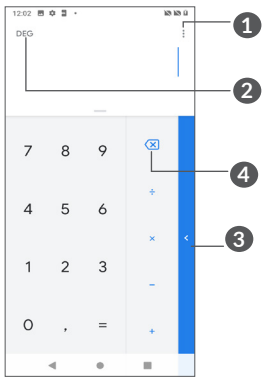

- **1** Дополнительные параметры
- **2** Нажмите для переключения между панелями.
- **3** Проведите пальцем вверх для получения дополнительных сведений о конвертации валют и единиц измерения
- **4** Нажмите для последовательного удаления цифр Нажмите и удерживайте, чтобы удалить все.

**7 Другое..................................**

## **7.1 Детский режим.............................**

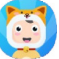

Функция родительского контроля позволяет вам устанавливать ограничения на время использования и доступ к определенным приложениям вашего ребенка. Счастье и безопасность вашего ребенка гарантированы с помощью функции «Детский режим».

Чтобы получить доступ к этой функции, проведите пальцем вверх по главному экрану и нажмите «Детский режим» **Fig.** 

## **7.1.1 Использование Детского режима**

- Установите пароль и подтвердите
- Задайте секретный вопрос на случай, если вам когданибудь понадобится сбросить пароль
- Задайте имя пользователя
- Включите Детский режим в разделе настроек специальных возможностей

Теперь вы используете детский режим.

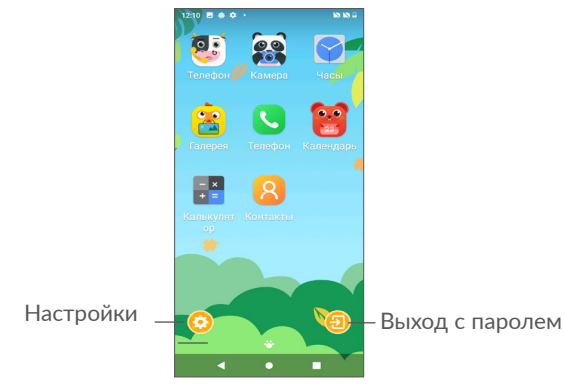

## 7.1.2 Настройки

Нажмите • и введите свой пароль, чтобы перейти в Настройки и выбрать, какие приложения могут быть использованы вашим ребенком, установить время использования устройства и приложения, выбрать его/её любимые обои, сбросить пароль, включить фильтр синего света или даже установить защиту от зарядки, чтобы предотвратить использование во время зарядки и т.д.

## 7.2 Центр поддержки............

Центр поддержки поможет вам больше узнать о часто задаваемых вопросах (FAQ), инструкциях по эксплуатации, устранении неисправностей, и т. д. Также вы можете с его помощью отправить нам ваши комментарии.

## 7.3 Другие приложения (1)

Приложения, ранее упомянутые в этом разделе, предустановлены на ваше устройство. Список приложений. предустановленных на ваше устройство, зависит от региона И МОЖЕТ МЕНЯТЬСЯ В ЗАВИСИМОСТИ ОТ ВЕРСИИ ПРОГРАММНОГО обеспечения. Для получения информации о приложениях сторонних разработчиков обратитесь к разделу «Справка» соответствующих приложений. Загрузить и установить новые приложения вы можете, перейдя в Google Play Маркет с вашего устройства.

Доступность приложений зависит от вашей страны и  $(1)$ оператора связи.

## **Приложения Google........**

Базовый набор приложений Google уже предустановлен на ваше мобильное устройство с целью повышения эффективности вашего взаимодействия с ним.

В данном руководстве дается краткое описание этих приложений. Для получения детальной информации о возможностях того или иного приложения Google обратитесь к разделу «Справка» соответствующего приложения или веб-сайту Google.

Рекомендуем зарегистрировать аккаунт Google, чтобы пользоваться всеми функциями приложений Google.

## 8.1 Google

Google Go - это веб-браузер, с помощью которого вы можете осуществлять сёрфинг в Интернете.

Ваши закладки, история и настройки на всех устройствах с установленным браузером могут быть синхронизированы с вашим аккаунтом Google.

## 8.2 Gmail

Почтовый веб-сервис Google, Gmail, настраивается при первом включении телефона. С помощью этого приложения, вы можете получать и отправлять почту, управлять с помощью ярлыков письмами, архивировать почту и т. д. Письма могут быть автоматически синхронизированы с вашим аккаунтом Gmail. Приложение Gmail позволяет настраивать не только почтовые аккаунты Google, но и POP/IMAP/Exchange.

## 8.3 Карты

Приложение Google Карты предлагает спутниковые снимки. карты улиц. панорамные виды улиц. условия дорожного движения в режиме реального времени, а так же позволяет планировать маршрут для путешествий пешком, на автомобиле или общественном транспорте. С помощью этого приложения, вы можете получить информацию о вашем местоположении, найти нужное место и получить спланированный маршрут вашей поездки.

## 8.4 YouTube

YouTube является службой онлайн-обмена видео, где пользователь может выложить или просмотреть видео. Доступный контент включает в себя видеоклипы, сериалы, музыкальные клипы и другой контент, такой как видеоблоги, короткие оригинальные видео и обучающие видео. YouTube позволяет просматривать видео без предварительной загрузки.

## 8.5 Диск

Хранилище файлов и сервис синхронизации, созданный компанией Google, позволяющий пользователям хранить файлы в «облаке», обмениваться файлами и редактировать их.

Файлы на Диске надежно сохранены, и вы можете получить к ним доступ с любого устройства, войдя в свой аккаунт Google. Также вы можете открыть доступ к любому из своих файлов другим пользователям, имеющим аккаунт Google.

## **8.6 Play Фильмы и ТВ**

Google Play Фильмы и ТВ позволяет смотреть фильмы и телепередачи, приобретенные или взятые напрокат в Google Play.

## **8.7 Google Play Маркет**

Google Play Маркет является интернет-магазином программного обеспечения, где вы можете скачать и установить приложения и игры для вашего устройства Android. Приложения предоставляются либо бесплатно, либо за отдельную плату.

Найдите в Play Маркете нужное приложение, загрузите и установите его. Вы можете также удалять, обновлять свои приложения и управлять ими.

## **8.8 Duo**

Мобильное приложение для видеочата.

Используя проверенные телефонные номера пользователи могут легко вызывать людей из своего списка контактов.

## **8.9 Фото**

Google Фото хранит и создает резервные копии ваших фотографий и видео. Это приложение также автоматически анализирует фото и сортирует их по альбомам, так что вы можете быстро найти нужные вам фотографии.

## **8.10 Заметки Google Keep**

Приложение для заметок, разработанное Google.

Вы можете вставлять изображения, списки и голосовые записи в заметки, а так же установить для заметок напоминания на основе времени или при определении местоположения. Google Keep позволяет классифицировать заметки с помощью ярлыков, а также осуществлять поиск среди заметок по цвету, наличию напоминаний, аудиозаметок, изображений и списков.

## **8.11 Google Ассистент**

Устройства могут иметь специальную аппаратную клавишу для Google Ассистента (клавиша «Google Ассистент»). С помощью клавиши «Google Ассистент» пользователи могут запускать Google Ассистент в трех различных режимах: По умолчанию, Visual snapshot и Walk-talkie.

• **По умолчанию** — для активации нажмите клавишу «Google Ассистент» один раз

Режим по умолчанию такой же, как и при запуске Google Ассистента при длительном нажатии на клавишу «Домой». • **Walkie-talkie** — для активации нажмите и удерживайте клавишу «Google Ассистент»

В режиме Walkie-talkie Google Ассистент запускается с отключенной автоматической конечной точкой микрофона. Автоматическая конечная точка микрофона используется для автоматического закрытия микрофона и завершения пользовательского запроса в режиме по умолчанию. В режиме Walkie-talkie микрофон остается включенным, пока пользователь не отпустит клавишу «Google Ассистент». Когда пользователь отпускает клавишу «Google Ассистент», микрофон выключается и Google Ассистент отправляет пользовательский запрос.

## **8.12 Файлы**

Приложение Файлы отображает все данные, хранящиеся как в памяти устройства, так и на SD-карте, в том числе приложения, медиа-файлы, загруженные из Google Play Маркета, YouTube или других источников; видео, фото или аудио; другие данные, переданные через Bluetooth, USBкабель и т.д.

## $H$ астройки ...

Для доступа к Настройкам проведите пальцем вверх на главном экране и выберите приложение **Настройки** . Вы также можете провести вниз на панели уведомлений и нажать  $\bullet$ .

## **9.1 Сеть и Интернет**

## **9.1.1 Wi-Fi**

Используя Wi-Fi, вы можете подключиться к Интернету, если ваш телефон находится в зоне действия беспроводной сети. Вы можете использовать Wi-Fi без SIM-карты.

**Включение Wi-Fi и подключение к беспроводной сети**

- Перейдите в меню **Настройки > Сеть и Интернет > Wi-Fi**.
- Нажмите на переключатель , чтобы включить/ выключить Wi-Fi..
- Подробная информация о доступных сетях Wi-Fi отобразится в разделе **Сети Wi-Fi**.
- Нажмите на сеть Wi-Fi, к которой вы хотите подключиться. Если выбранная вами сеть защищена, вам потребуется ввести ключ безопасности сети (вы можете связаться с администратором сети для получения подробной информации). Для завершения нажмите **ПОДКЛЮЧИТЬСЯ**.

#### **Добавление сети Wi-Fi**

Когда Wi-Fi включён, вы можете вручную добавить информацию о новой сети Wi-Fi, что позволит вашему устройству полключиться к ней автоматически.

- Перейдите в меню Настройки > Сеть и Интернет > Wi-Fi > Добавить сеть.
- Введите имя сети и другую необходимую информацию о сети.
- Нажмите СОХРАНИТЬ

#### Удаление сети Wi-Fi

Следующие предотвращают шаги автоматические соединения с сетями которые Вы больше не хотите ИСПОЛЬЗОВАТЬ

- Включите Wi-Fi, если он ещё не включён.
- Находясь на экране Wi-Fi, нажмите имя сохранённой сети.
- В диалоговом окне нажмите ЗАБЫТЬ СЕТЬ.

## 9.1.2 Мобильные сети

В этом меню вы можете настроить Интернет-роуминг, Предпочтительные сети, Точки доступа (APN) и Операторы СВЯЗИ.

## 9.1.3 Режим «В самолёте»

Включите переключатель В пункте Режим «В самолёте» для одновременного отключения всех беспроводных соединений, включая Wi-Fi, Bluetooth и т.д.

## $9.1.4$  SIM-карты (1)

Нажмите, чтобы выбрать SIM 1 или SIM 2 для подключения к сети, осуществления вызовов и отправки SMS.

## 9.1.5 Wi-Fi-роутер и модем

Вы можете осуществлять доступ в Интернет, используя ваш телефон в качестве модема при подключении через кабель USB. Также вы можете использовать ваш телефон в качестве мобильного Wi-Fi-роутера, к которому можно подключить до 8 устройств одновременно, или Bluetooth-модема. Чтобы включить эти функции. перейдите в приложение Настройки > Сеть и Интернет > Wi-Fi-роутер и модем.

#### Настройки Wi-Fi-роутера

Чтобы настроить параметры Wi-Fi-роутера, выполните следующие действия:

- Перейдите в меню Настройки > Сеть и Интернет > Режим модема > Wi-Fi-povтep.
- Выберите Настройки Wi-Fi-роутера для изменения имени сети (SSID) и настройки безопасности сети.
- $\bullet$  Нажмите ОК.
- $\left[\breve{\varphi}\right]$
- Использование данных функций может повлечь за собой дополнительные финансовые затраты. Дополнительная плата может взиматься оператором при нахождении в роуминге.

(1) Доступность функций зависит от вашей страны и оператора СВЯЗИ.

## **9.1.6 Экономия трафика**

Включив функцию Экономия трафика, можно сократить использование данных, запретив некоторым приложениям отправлять или получать данные в фоновом режиме.

## **9.1.7 VPN**

Виртуальная частная сеть (VPN) позволяет удалённо подключаться к ресурсам внутри локальной сети. VPN, как правило, используется в крупных компаниях, школах и других учреждениях, для того, чтобы их сотрудники могли получить доступ к ресурсам локальной сети, когда они находятся за пределами учреждения.

#### **Добавление VPN**

- Перейдите в меню **Настройки > Сеть и Интернет > Дополнительно > VPN**, затем нажмите $+$ .
- В открывшемся меню заполните все параметры VPNподключения.
- Нажмите **СОХРАНИТЬ**.

Новый профиль VPN будет добавлен в список.

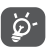

Перед тем, как добавить VPN, установите на вашем устройстве цифровой код или пароль.

#### **Подключение/отключение от VPN**

Для подключения к VPN:

- Перейдите в меню **Настройки > Сеть и Интернет > Дополнительно > VPN.**
- В открывшемся списке выберите VPN, к которой вы хотите подключиться.

• В диалоговом окне, введите запрашиваемую информацию и нажмите **ПОДКЛЮЧИТЬСЯ**.

Отключение от VPN:

• Выберите VPN, от которой вы хотите отключиться. В диалоговом окне, введите запрашиваемую информацию и нажмите **ОТКЛЮЧИТЬСЯ**.

#### **Изменение/удаление VPN**

Изменение VPN:

- Перейдите в меню **Настройки > Сеть и Интернет > Дополнительно > VPN.**
- В открывшемся списке нажмите **от** рядом с VPN, которую вы хотите отредактировать.
- После изменения, нажмите **СОХРАНИТЬ**.

Удаление VPN:

• Нажмите **ОС** рядом с выбранной VPN, в открывшемся диалоговом окне нажмите **ЗАБЫТЬ**.

## **9.1.8 Персональный DNS-сервер**

Нажмите, чтобы выбрать режим Персональный DNS-сервер.

## **9.2 Подключенные устройства (1)**

## **9.2.1 Bluetooth**

Bluetooth – это технология беспроводной связи для обмена данными с совместимыми устройствами на расстоянии до 10 метров.

#### **Включение Bluetooth**

- Перейдите в меню **Настройки > Подключенные устройства > Настройки подключения > Bluetooth**.
- Нажмите **для включения/выключения Bluetooth.**

На экране отобразится ваше устройство и список сопряжённых устройств.

**Вы можете изменить имя Bluetooth вашего телефона.**

- Перейдите в меню **Настройки > Подключенные устройства > Настройки подключения > Bluetooth**.
- Включите bluetooth, нажмите на **Имя устройства**.
- Введите имя, для завершения нажмите **ПЕРЕИМЕНОВАТЬ**.

(1) Рекомендуется использовать Bluetooth-гарнитуру Alcatel, которая была протестирована и является совместимой с вашим телефоном, а так же другие совместимые Bluetoothустройства, рекомендованные Alcatel. Посетите сайт **www. alcatelmobile.com** для получения подробной информации о Bluetooth-гарнитурах Alcatel.

#### **Подключение к устройству Bluetooth**

Для обмена данными с другим устройством вам необходимо включить Bluetooth на обоих устройствах и установить между ними соединение.

- Перейдите в меню **Настройки > Подключенные устройства > Настройки подключения > Bluetooth > + Подключение нового устройства.**
- Выберите в списке нужное устройство Bluetooth.
- В появившемся диалоговом окне нажмите **ПОДКЛЮЧИТЬСЯ**.
- Между устройствами будет установлено соединение.

#### **Отключение от устройства Bluetooth**

- Нажмите иконку настроек **О** рядом с устройством, от которого вы хотите отключиться.
- Нажмите **ЗАБЫТЬ** для подтверждения.
- С помощью кабеля USB, поставляемого в комплекте с телефоном, вы может подключить телефон к порту USB вашего компьютера. Вы получите уведомление о подключении.
- Откройте панель уведомлений и выберите способ передачи файлов или нажмите **Настройки > Подключенные устройства > USB**. По умолчанию выбран тип **Только зарядка**.
- ်မျှ |

Для использования режима **Медиаустройство (MTP)** в операционной системе Microsoft Windows XP вам потребуется установить на ваш компьютер приложение Windows Media Player 11, которое можно загрузить по ссылке: http://windows.microsoft.com/ru-RU/windows/ download-windows-media-player.

## **9.2.2 Печать**

Нажмите **Печать**, чтобы активировать **Службы печати**. Вы можете выбрать **Службу печати** по умолчанию.

## **9.2.3 Файлы, полученные по Bluetooth**

Вы можете просматривать и редактировать файлы, полученные по Bluetooth.

## **9.2.4 Chromebook**

Свяжите устройства, чтобы иметь возможность отправлять текст с вашего ПК, делиться интернет-соединением вашего телефона и упрощать разблокировку.

## **9.3 Приложения и уведомления**

В этом меню вы можете управлять приложениями, установленными на вашем устройстве: просматривать сведения о них, управлять памятью, разрешениями, а также удалять, отключать или останавливать их.

Нажмите на приложение и выберите пункт **Разрешения**, чтобы настроить доступ приложения к **камере, контактам, местоположению** и т.д.

## **9.4 Батарея**

Меню позволяет просматривать статистику потребления заряда батареи, настраивать энергопотребление для приложений, а также включать режим энергосбережения.

## **9.5 Экран**

В этом меню вы можете настроить яркость экрана, обои, размер шрифта, отображение экрана блокировки и т. д.

Если вы хотите, чтобы изображение на экране поворачивалось при повороте устройства, активируйте функцию **Автоповорот**.

## **9.6 Расписание работы устройства**

В данном меню вы можете задать расписание автоматического включения и выключения вашего устройства.

## **9.7 Звук и вибросигнал**

В данном меню собраны настройки звука, мелодий и уведомлений.

• **Вибросигнал для вызовов**

Нажмите • Прет и чтобы включить вибросигнал при поступлении входящего вызова.

• **Режим «Без звука»**

Нажмите **D**, чтобы включить/выключить режим «Без звука».

• **Режим «Не беспокоить»**

Если вы не хотите, чтобы вас беспокоил телефон или мелодии уведомлений во время работы или отдыха, вы можете настроить режим «Не беспокоить».

Дважды проведите пальцем вниз по строке состояния, чтобы открыть панель быстрых настроек, и нажмите , чтобы включить режим «Не беспокоить».

#### • **Быстрое отключение звука**

Нажмите одновременно клавиши включения и увеличения громкости, чтобы переключиться на вибросигнал или отключить мелодию звонков и уведомлений.

• **Мелодия звонка SIM1**

Нажмите для выбора мелодии звонка для SIM1.

• **Мелодия звонка SIM2**

Нажмите для выбора мелодии звонка для SIM2.

• **Мелодия уведомлений по умолчанию**

Нажмите, чтобы установить мелодию по умолчанию для уведомлений.

• **Мелодия будильника по умолчанию**

Установите мелодию будильника по умолчанию.

• **Другие звуки и сигналы**

В этом меню вы можете настроить звук клавиш номеронабирателя, звук блокировки экрана, звук нажатия на экран и т.д.

## **9.8 Память**

Перейдите в меню **Настройки > Память**. Здесь можете просмотреть состояние доступной памяти устройства и очистить её при необходимости.

## **9.9 Конфиденциальность**

Чтобы защитить вашу конфиденциальность, вы можете установить для приложений доступ или запрет на доступ к вашему местоположению, SMS, телефону и т.д. Также вы можете настроить следует ли отображать пароли и выбрать действия и информацию, которые вы хотите сохранить в аккаунте Google.

## **9.10 Местоположение**

В данном меню вы можете настроить доступ приложений к местоположению вашего устройства. Вы можете установить разрешить использовать определение местоположения всё время или только во время использования приложения.

## **9.11 Безопасность**

• **Экран блокировки**

Нажмите, чтобы задать один из доступных типов блокировки экрана: нет, скольжение, пароль, цифровой код или графический ключ.

• **Отпечаток пальца**

Используйте свой отпечаток пальца, чтобы разблокировать экран или чтобы сделать фото/видео и т.д.

Для активации этой функции перейдите в меню **Настройки > Безопасность > Сканер отпечатков пальцев**.

• **Распознавание лиц**

Вы можете использовать функцию распознавания лица для разблокировки устройства. Настройте её в соответствии с инструкцией на экране.

Убедитесь, что вы находитесь перед экраном телефона при использовании функции распознавания лица.

**Примечание**: необходимо установить графический ключ, цифровой код или пароль перед использованием этой функции.

• **Smart Lock**

Функция **Smart Lock** позволяет разблокировать ваше устройство без ввода цифрового кода, графического ключа или пароля на основе ряда условий: при наличии физического контакта с устройством, при нахождении в безопасном месте, при подключении надёжных устройств. Также эта функция позволяет производить разблокировку, распознавая ваш голос или лицо. Чтобы использовать эту функцию, сначала установите блокировку экрана.

• **Другое**

В меню **Настройки > Безопасность** вы можете также настроить: **Экстренную службу**, **Блокировку SIM-карты**, **Закрепление окна** и т.д.

## **9.12 Аккаунты**

В данном меню вы можете добавлять, редактировать и удалять учётные записи почтовых служб и других приложений. Также в данном меню вы можете включить или выключить автоматическую синхронизацию сразу для всех аккаунтов, либо настроить параметры синхронизации для каждого из них.

Выберите пункт **Добавить аккаунт**, чтобы добавить учётную запись для выбранного приложения.

## **9.13 Специальные возможности**

В данном меню собраны настройки, предназначенные для людей, которые могут испытывать трудности при использовании устройства.

## **9.14 Интеллектуальное управление**

• **Поднять для проверки телефона**

Включите , чтобы при поднятии вверх проверить время, уведомления и другую информацию.

• **Режим «В кармане»**

Умное управление, когда устройство в кармане.

## **9.15 Цифровое благополучие и родительский контроль**

В этом меню вы можете узнать, сколько времени вы потратили на телефон и на каждое приложение. Вы можете настроить ограничение времени использования телефона, чтобы вести здоровый и сбалансированный образ жизни.

Кроме того, родители могут ограничить время использования устройства своими детьми.

## **9.16 Google**

В данном меню собраны все настройки сервисов Google.

## **9.17 Система**

• **Обновление ПО**

Если вы хотите обновить систему, нажмите ПОИСК ОБНОВЛЕНИЙ (см. "10.1 FOTA Upgrade").

• Язык и клавиатура

Используйте меню Язык и клавиатура для выбора языка на вашем телефоне и настройки клавиатуры Gboard. Вы также можете настроить голосовой ввод, скорость указателя и т.д.

• Жесты

В данном меню вы можете настроить жесты управления устройством: Быстрый доступ к камере. Поднять для активации телефона, Быстрое отключение звука и т.д.

#### Дата и время

Используйте это меню для настройки даты и времени.

Резервирование

Нажмите на переключатель Пля резервного копирования настроек телефона и других данных приложений на серверах Google. При замене телефона резервные копии настроек и данных будут установлены на ваш новый телефон при первом же подключении к аккаунту Google.

• Панель навигации

Выберите удобный для вас порядок клавиш навигации.

Заводские установки  $\bullet$ 

> В данном меню вы можете выполнить сброс сетевых настроек, сброс предпочтений приложений.

а также удалить все данные с устройства (вернуть заводские установки).

#### • Несколько пользователей

Нажмите, чтобы переключиться межлу Алминистратором и Гостем

Или вы можете активировать пункт Добавить пользователя, чтобы поделиться этим устройством с другими людьми, создав дополнительных пользователей.

#### • Настройки разработчика

В меню Настройки разработчика собраны настройки. предназначенные для разработчиков приложений для ОС Android. Чтобы получить доступ к данному меню. перейдите в меню Настройки > Об устройстве и 7 раз подряд нажмите на пункт Номер сборки. После этого вернитесь в Настройки > Система > Дополнительно, где появится доступ к функции Настройки разработчика. Экран Настройки разработчика включает настройки, полезные для разработки приложений Android.

• Нормы безопасности

Нажмите, чтобы просмотреть информацию о продукте. такую как: Модель. Производитель. Адрес производителя. IMEI. Артикул. Номер декларации Bluetooth и т.д.

#### 9.18 Об устройстве

Здесь содержится различная информация о телефоне: Имя устройства,

правовая информация, версия ОС Android, версия ПО модуля связи, версия ядра, номер сборки и т.д

## 10 Эффективное использование устройства......

## 10.1 Программа Обновление ПО (FOTA)

Используя программу Обновление ПО (FOTA), вы можете обновить программное обеспечение на вашем мобильном устройстве. Для доступа к программе «Обновление ПО». откройте список приложений и выберите Настройки > Система > Обновление ПО.

Если вы хотите обновить систему, пожалуйста, нажмите клавишу ПРОВЕРИТЬ НАЛИЧИЕ ОБНОВЛЕНИЙ.

Для того чтобы избежать проблем при обновлении программного обеспечения устройства, пожалуйста, не изменяйте место хранения файлов (пункт меню «Память по **УМОЛЧАНИЮ»**) в процессе загрузки и установки обновления.

## 11 Аксессуары..

#### В комплект поставки входят:

- 1. Сетевое зарядное устройство
- 2 LISR-Rañenh
- 3. Защитная плёнка на экран телефона
- 4. Инструмент для извлечения лотка SIM-карты
- 5. Буклет «Приступая к работе»
- 6. Буклет «Информация о мерах безопасности и условиях гарантии»
- $\breve{\omega}$
- Аксессуары зависят от страны поставки.
	- Пользуйтесь только теми аккумуляторами. сетевыми адаптерами и аксессуарами, которые рекомендованы компанией TCL Communication Ltd., а также её филиалами, и совместимы с вашей моделью телефона.

## **12 Гарантия на устройство .**

На ваше устройство предоставляется гарантия от производственных дефектов, возникших при правильном использовании в течение двенадцати (12) месяцев (1) со дня покупки, указанного в чеке.

Эта гарантия также распространяется на аккумуляторные батареи (2) и аксессуары, входящие в комплект поставки устройства, однако гарантийный срок для них составляет шесть (6) месяцев (1) со дня покупки, указанного в чеке.

В случае обнаружения дефекта, нарушающего нормальную работу устройства, следует незамедлительно проинформировать своего поставщика и передать ему устройство вместе с документом, подтверждающим покупку.

Поставщик, по своему усмотрению, заменит или отремонтирует устройство или его часть, которая будет признана дефектной. На отремонтированное устройство или аксессуар распространяется гарантия в один (1) месяц на отсутствие аналогичного дефекта. Ремонт или замена могут выполняться с использованием восстановленных деталей,

- (1) Гарантийный срок может варьироваться в зависимости от страны.
- (2) Срок службы заряжаемой аккумуляторной батареи для мобильного устройства (с учётом времени работы в режиме разговора, времени ожидания и общего срока службы) зависит от условий её хранения и эксплуатации, а также от конфигурации сети. Аккумуляторные батареи считаются расходными материалами и, согласно спецификациям, обеспечивают оптимальное качество работы мобильного устройства в течение первых шести месяцев после покупки, примерно в рамках 200 циклов зарядки.

равнозначных по функциональности вышедшим из строя.

Настоящая гарантия покрывает только стоимость деталей и работ, но не распространяется на все остальные затраты.

Настоящая гарантия не применяется, если повреждения или дефекты вашего устройства и/или аксессуаров были вызваны следующими причинами (без ограничений):

- несоблюдением инструкций по эксплуатации или монтажу, а также несоблюдением технических норм и правил безопасности, действующих в стране использования;
- подключением устройств, не рекомендованных TCL Communication Ltd.;
- модификацией или ремонтом, осуществлёнными персоналом, не имеющим на то разрешения от TCL Communication Ltd. или её филиалов;
- модификацией, настройкой или изменением программного обеспечения или оборудования, осуществлёнными физическими лицами, не имеющим на то разрешения от TCL Communication Ltd.;
- плохой погодой, ударом молнии, пожаром, влажностью, проникновением жидкостей или пищевых продуктов, химической продукции, загрузкой файлов, авариями, высоким напряжением, коррозией, окислением и др.

Устройства с удалёнными или исправленными этикетками и серийными номерами (IMEI) гарантийному обслуживанию не подлежат.

Никаких иных гарантий, выраженных в устном или письменном виде, кроме настоящей ограниченной гарантии или обязательной гарантии, определенной местным законодательством, не существует.

Ни в одном из случаев TCL Communication Ltd. или её

филиалы не будут нести ответственности за любые побочные или косвенные убытки какого-либо типа, включая, но. не ограничиваясь ими, торговые потери, коммерческие убытки и т.д., при условии, что отказ от возмещения этих убытков соответствует действующему законодательству.

В некоторых государствах и странах законодательство не допускает ограничений на побочные или косвенные убытки или отказов от ответственности за них, а также ограничений на подразумеваемые гарантии, поэтому вышеизложенные ограничения могут вас не затрагивать.

## 13 Возможные неисправности и способы их устранения ..........................

Прежде чем обращаться в отдел послепродажного обслуживания, вам рекомендуется следовать следующим CORPTAM'

- Для оптимальной работы аккумуляторной батареи рекомендуется заряжать её полностью.
- Старайтесь не хранить большие объёмы данных в устройстве, так как это может приводить к снижению эффективности его работы.
- Используя программу Обновление ПО, вы можете обновить программное обеспечение на вашем мобильном устройстве. Для доступа к программе перейдите в меню Настройки > Система > Обновление ПО (FOTA). Нажмите кнопку ПРОВЕРИТЬ НАЛИЧИЕ ОБНОВЛЕНИЙ. и устройство начнёт поиск новой версии программного обеспечения. Если для вашего устройства доступна новая версия ПО, вы получите соответствующее уведомление. Если вы хотите обновить систему, загрузите обновление. а после окончания загрузки пакета обновления установите его. Перед поиском обновлений вам необходимо включить передачу данных в мобильной сети или Wi-Fi. Если включена автопроверка обновлений, то при обнаружении новой версии программного обеспечения на панели уведомлений появится соответствующее уведомление. Нажмите на него для начала процесса обновления. Для того чтобы избежать проблем при обновлении программного обеспечения устройства, пожалуйста, не изменяйте место хранения файлов (пункт меню Память по умолчанию) в процессе загрузки и установки обновления.
- Используйте Сброс настроек для форматирования устройства, а программу Mobile Upgrade - для форматирования устройства и обновления программного обеспечения. Перейдите в меню Настройки > Система > Дополнительно > Заводские установки > Удалить все данные (вернуть заводские установки) > Удалить все данные > Сбросить настройки. Если устройствовыключено: 1. одновременно нажмите клавишу включения и клавишу увеличения громкости и удерживайте их до появления экрана загрузки;
	- 2. выберите русский язык при его наличии (для выбора используйте клавиши громкости, для подтверждения клавишу включения);

3. выберите пункт «Стереть данные» («wipe data/factory reset»):

4. выберите пункт «Да» («Yes - delete all user data»);

5. после окончания процесса восстановления заводских настроек выберите пункт «Перезагрузка» («reboot system now»). Все личные данные: контакты, фото, сообщения, файлы, загруженные приложения и игры - будут удалены при сбросе настроек. Настоятельно рекомендуется сохранять резервные копии данных до сброса настроек.

Прежде чем обращаться в службу послепродажного обслуживания или сервисный центр, выполните следующие действия:

#### Моё мобильное устройство не включается

- Проверьте уровень заряда аккумуляторной батареи, заряжайте её, как минимум, 20 минут. Затем снова попробуйте включить устройство.
- Если при включении устройство попадает в бесконечный цикл анимации включения/выключения, что не позволяет получить доступ к пользовательскому интерфейсу, нажмите и удерживайте клавишу уменьшения громкости для того, чтобы выполнить загрузку в безопасном режиме. Это позволит избежать проблем с загрузкой ОС. вызванных сторонними приложениями.
- Если устройство всё ещё не включается, пожалуйста, выполните сброс настроек устройства. Для этого одновременно нажмите клавишу включения и клавишу увеличения громкости и удерживайте их до появления экрана загрузки. Для выбора используйте клавиши громкости, для подтверждения - клавишу включения. Для выбора используйте клавиши громкости, для подтверждения - клавишу включения.

**Моё мобильное устройство не реагирует на любые действия с ним в течение нескольких минут**

- Перезагрузите ваше устройство. Для этого нажмите **клавишу включения** и удерживайте её до появления экрана загрузки.
- Выполните сброс настроек или обновите программное обеспечение устройства с помощью приложения **Mobile Upgrade**.

#### **Моё мобильное устройство неожиданно отключается**

- Проверьте, что экран устройства заблокирован. Убедитесь, что **клавиша включения** не была по ошибке нажата.
- Проверьте уровень заряда аккумуляторной батареи.
- Выполните сброс настроек или обновите программное обеспечение устройства с помощью приложения **Обновления ПО (FOTA)** или **Mobile Upgrade**.

**Моё мобильное устройство не заряжается должным образом**

- Убедитесь, что вы используете сетевой адаптер **Alcatel**.
- Убедитесь, что аккумуляторная батарея не разряжена полностью; если батарея была разряжена в течение длительного времени, индикатор зарядки появится не ранее, чем через 20 минут после начала зарядки.
- Убедитесь, что зарядка устройства проходит в нормальных условиях (0°C до +40°C).
- Если вы находитесь за границей, проверьте совместимость входного напряжения.

#### **Моё мобильное устройство не может подключиться к сети или выводит сообщение «Нет сети»**

• Попытайтесь подключиться к сети в другом месте.

- Уточните зону покрытия у своего оператора сети.
- Проверьте у оператора, что ваша SIM-карта активна.
- Попытайтесь подключиться к сети в другое время (возможно в данный момент сеть перегружена).

#### **Моё мобильное устройство не может подключиться к Интернету**

- Убедитесь, что услуга доступа в Интернет доступна для вашей SIM-карты.
- Проверьте настройки подключения устройства к Интернету.
- Убедитесь, что вы находитесь в зоне покрытия сети.
- Попробуйте подключиться позже или в другом месте.

#### **Ошибка SIM-карты**

- Убедитесь, что ваша SIM-карта установлена правильно.
- Убедитесь, что микросхема вашей SIM-карты не повреждена и не поцарапана.
- Убедитесь, что для вашей SIM-карты доступны услуги связи.

#### **Невозможно осуществить исходящий вызов**

- Убедитесь, что номер набран правильно и нажмите экранную клавишу **Вызов**.
- Если вы осуществляете международный вызов, проверьте код страны и города.
- Убедитесь, что ваше устройство подключено к сети и что сеть доступна и не перегружена.
- Проверьте условия контракта с вашим оператором сотовой связи (остаток на счету, активность SIM-карты и т.д.).
- Убедитесь, что ваши исходящие вызовы не заблокированы.
- Убелитесь, что режим «В самолёте» отключен.

#### **Невозможно принять входящий вызов**

- Убедитесь, что ваше устройство включено, подключено к сети и что сеть доступна и не перегружена.
- Проверьте условия контракта с вашим оператором сотовой связи (остаток на счету, активность SIM-карты и т.д.).
- Убедитесь, что ваши входящие вызовы не переадресовываются.
- Убедитесь, что ваши входящие вызовы не заблокированы.
- Убедитесь, что режим «В самолёте» отключен.

#### **При приёме входящего вызова на экране не отображается имя/номер вызывающего абонента**

- Проверьте, подключена ли у вас услуга Определитель номера.
- У вашего собеседника может быть включена услуга Антиопределитель номера.

#### **Невозможно найти мои контакты**

- Убедитесь, что ваша SIM-карта не повреждена.
- Убедитесь, что ваша SIM-карта установлена правильно.
- Импортируйте все контакты, сохранённые на SIM-карте, на устройство.

#### **Плохое качество голосовой связи**

- Вы можете регулировать громкость во время вызова **клавишей регулировки громкости**.
- Проверьте уровень принимаемого сигнала. Переместитесь в место с более сильным уровнем сигнала.

• Убедитесь, что микрофоны и динамик на устройстве не загрязнены.

### **Невозможно получить доступ к функциям, описанным в данном руководстве**

- Проверьте, включены ли эти функции в контракт, заключенный вами с оператором.
- Убедитесь, что не требуется аксессуаров **Alcatel**.

### **Когда я выбираю номер из Контактов, номер не набирается**

- Убедитесь, что вы правильно записали номер телефона.
- Убедитесь, что вы правильно выбрали код страны при международном вызове.

#### **Невозможно добавить новый контакт**

• Убедитесь, что SIM-карта не переполнена; удалите несколько контактов или сохраните контакты в память устройства.

#### **Собеседники не могут оставлять для меня сообщения в системе голосовой почты**

• Свяжитесь с оператором своей сотовой сети, чтобы проверить наличие этой услуги.

#### **Нет доступа к системе голосовой почты**

- Убедитесь, что номер голосовой почты вашего оператора правильно указан в меню **Телефон > Настройки > Настройки вызовов > Голосовая почта > Настройка > Номер голосовой почты**.
- Попробуйте позже: возможно, в данный момент система перегружена.

### **Невозможно отправить и получить MMS**

• Проверьте наличие свободного места в памяти устройства, так как она может быть переполнена.

- Свяжитесь с оператором своей сотовой сети, чтобы проверить наличие этой услуги, и проверьте настройки **MMS**.
- Проверьте правильность профиля MMS у оператора.
- В данный момент сервер может быть перегружен, попробуйте повторить попытку позже.

#### **SIM-карта заблокирована с помощью PIN-кода**

• Свяжитесь с оператором и получите у него ваш PUK-код (персональный код разблокировки).

#### **Невозможно подключить устройство к компьютеру**

- Убедитесь, что USB-порт, к которому подключено устройство, исправен. Попробуйте подключить устройство к другому USB-порту в случае, если у вас есть сомнения в исправности текущего USB-порта.
- Убедитесь, что USB-драйверы правильно установлены.
- Если вы используете ПК на базе Windows, убедитесь, что ваш ПК поддерживает режим подключения MTP/PTP. Если вы используете ПК на базе Mac OS, убедитесь, что на вашем ПК установлена и поддерживается программа Android File Transfer. Подробнее на www.android.com/ filetransfer/.

#### **Невозможно загрузить новые файлы**

- Проверьте наличие свободного места в памяти устройства.
- Выберите карту microSD в качестве накопителя для загруженных файлов.
- Проверьте условия контракта с оператором.

**Другие пользователи не могут подключиться к устройству по Bluetooth**

- Убедитесь, что Bluetooth включён и включено обнаружение вашего устройства.
- Убедитесь, что два устройства находятся в пределах дальности действия Bluetooth.

#### **Как продлить срок работы от аккумуляторной батареи**

- Убедитесь, что соблюдаются рекомендации по полной зарядке батареи (минимум 150 минут).
- После частичной зарядки показания индикатора зарядки могут быть некорректными. Подождите примерно 20 минут после окончания зарядки, чтобы увидеть истинный уровень заряда батареи.
- Регулируйте яркость экрана по мере необходимости.
- Увеличьте интервал автоматической проверки электронной почты.
- Обновляйте новости и информацию о погоде вручную или увеличьте интервал автоматического обновления.
- Закрывайте приложения, работающие в фоновом режиме, если они не используются в течение длительного времени.
- Выключайте Bluetooth, Wi-Fi, GPS, если вы их не используете.

#### **Устройство нагревается после длительных разговоров, продолжительных игр, использования Интернета и работы других приложений**

• Данный нагрев является нормальным и вызван повышенной нагрузкой на процессор. После окончания вышеуказанных действий температура вашего устройства вернется к стандартным значениям.

**После сброса настроек до заводских значений устройство запрашивает учётные данные аккаунта Google. Я не могу использовать устройство без ввода таких данных.**

- После сброса настроек до заводских значений необходимо ввести учётные данные аккаунта Google, который использовался на данном устройстве до сброса. Не сделав этого, вы не сможете воспользоваться устройством.
- Если вы не помните учётные данные своего аккаунта Google, выполните процедуру восстановления аккаунта Google.
- Если вы не сможете сбросить пароль (код, ключ), обратитесь в авторизованный сервисный центр Alcatel, но помните, что такое обращение не будет признано гарантийным случаем.

**Моё устройство просит меня ввести пароль (код, ключ), который я не помню или не знаю из-за того, что устройство использовалось ранее другим лицом, и я не могу получить этот пароль (код, ключ) от предыдущего владельца.**

- Пароль (код, ключ) запрашивается в случае включения пользователем одной из функций безопасности на данном устройстве. Для сброса пароля (кода, ключа) вы можете попробовать выполнить сброс настроек устройства.
- Если вы не сможете этого сделать, обратитесь в авторизованный сервисный центр Alcatel, но помните, что такое обращение не будет признано гарантийным случаем.

## **14 Технические характеристики ................**

**Чипсет:** sc9863A **ОС:** Android Q **Память:** 4 ГБ ОЗУ + 128 ГБ ПЗУ **Размеры:** 159,16 x 75,2 x 8,65 мм **Вес:** 175 г **Экран:** HD+ (720 x 1520 пикселей) 19:9 **Сеть:** GSM 850/900/1800/1900 UMTS: UMTS B1/2/5/8 (2100/1900/850/900) LTE: 1/3/7/8/20/28(full) (Частота и скорость передачи данных зависит от вашего оператора сотовой сети)

#### **GPS:**

GPS с поддержкой A-GPS, ГЛОНАСС

**Подключения:**

- Bluetooth BT 4.2
- Wi-Fi 802.11b/g/n
- 3,5 мм аудиоразъём
- Микро-USB

#### **Камера:**

- Основная камера: 13 Мп, автофокус + 5 Мп, фиксированный фокус + 2 Мп, фиксированный фокус
- Фронтальная камера: 5 Мп, фиксированный фокус

#### **Поддерживаемые аудиоформаты:**

MP3, AAC, AMR, AMR WB, PCM/ADPCM, Opus, Flac, Vorbis, MID, AAC LC, HE-AACv1, HE-AACv2

**Аккумуляторная батарея (1) :**

Ёмкость: 4000 мА∙ч

#### **Слоты расширения:**

Слот для карт памяти microSD™

**Примечание:** технические характеристики могут быть изменены без предварительного уведомления.

(1) Оригинальная аккумуляторная батарея прошла тщательную проверку безопасности, чтобы соответствовать международным стандартам, использование неоригинальных батарей может быть опасным.

## **15 Условия эксплуатации....**

## **15.1 Транспортирование**

Транспортирование абонентских терминалов должно производиться:

- железнодорожным транспортом в крытых вагонах;
- автомобильным транспортом в закрытых машинах;
- самолётами в герметизированных отсеках.

Изделия должны сохранять работоспособность и параметры после транспортирования в упакованном виде.

## **15.2 Условия хранения**

Хранить при температуре от 0 до +45 °С. Не допускать попадания прямых солнечных лучей и влаги.

## **15.3 Маркировка**

Маркировка наносится на упаковку и заднюю крышку изделия и содержит, в том числе, наименование модели, IMEI, наименование производителя и информацию о дате производства в формате CKZ, где:

- C День производства, C 12 число;
- К Месяц производства, К июль:
- Z Год производства, Z 2016 год.

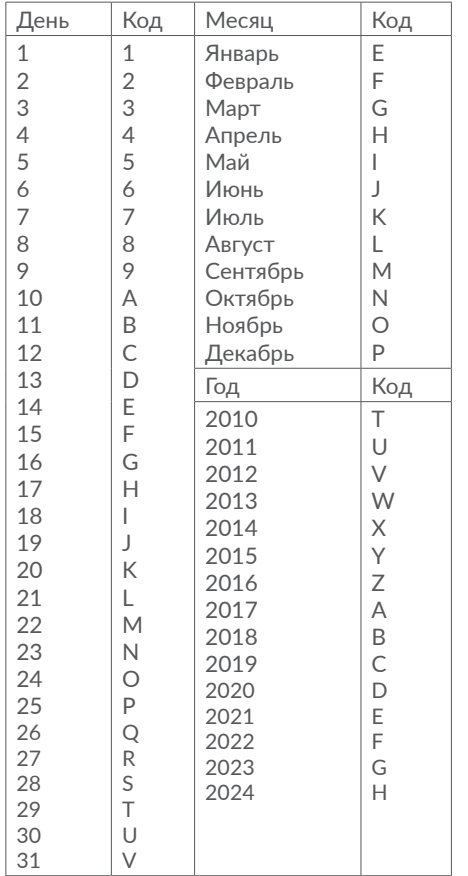

## **15.4 Правила утилизации**

При достижении конца срока эксплуатации терминала все его материалы могут быть переработаны. Утилизировать упаковку и инструкцию по эксплуатации необходимо согласно местным правилам по утилизации, сами терминалы, как электрические изделия, подлежат отдельной утилизации.

Не уничтожайте терминалы вместе с неотсортированными городскими отходами!

**Alcatel** является товарным знаком компании Nokia и используется в соответствии с лицензией, выданной компании TCL Communication Ltd.

> Все права защищены © Copyright 2020 TCL Communication Ltd.

Компания TCL Communication Ltd. сохраняет за собой право вносить изменения в материалы и технические спецификации продукции без предварительного уведомления

Все встроенные в данное устройство мелодии были созданы и смикшированы NU TROPIC (Amar Kabouche).